Mendelova univerzita v Brně Provozně ekonomická fakulta

# **Business Intelligence analytika pre firmu SPEEDY SERVICE**

**Bakalárska práca**

Vedúci práce: Ing. Ondřej Popelka, Ph.D.

Tomáš Laško

Brno 2017

Na tomto mieste by som rád poďakoval vedúcemu mojej bakalárskej práce Ing. Ondřejovi Popelkovi, Ph.D.. Za cenné rady, pripomienky, ochotu a čas strávený nad touto prácou. Ďalej chcem poďakovať svojej rodine a svojej priateľke, ktorá mi bola oporou. Taktiež by som sa rád poďakoval firme SPEEDY SERVICE, bez ktorej by táto práca nezvnikla. Moja vďaka patrí taktiež všetkým, ktorí sa podieľali na finálnej korektúre a doc. Ing. Dr. Jiřímu Rybičkovi za vypracovanie šablony pre LaTeX.

### **Čestné prehlásenie**

Prehlasujem, že som túto prácu: **Business Intelligence analytika pre firmu SPEEDY SERVICE**

vypracoval samostatne a všetky použité pramene a informácie sú uvedené v zozname použitej literatúry. Súhlasím, aby moja práca bola zverejnená v súlade s § 47b zákona č. 111/1998 Sb., o vysokých školách v znení neskorších predpisov, a v súlade s platnou *Směrnicí o zveřejňování vysokoškolských závěrečných prací.*

Som si vedomý, že na moju prácu sa vzťahuje zákon č. 121/2000 Sb., autorský zákon, a že Mendelova univerzita v Brně má právo na uzavrenie licenčnej zmluvy a použitia tejto práce ako školského diela podľa § 60 odst. 1 Autorského zákona.

Ďalej sa zaväzujem, že pred spísaním licenčnej zmluvy o použití diela inou osobou (subjektom) si vyžiadam písomné stanovisko univerzity o tom, že predmetná licenčná zmluva nie je v rozpore s oprávnenými záujmami univerzity, a zaväzujem sa uhradiť prípadný príspevok na úhradu nákladov spojených so vznikom diela, a to až do ich skutočnej výšky.

Brno, 22.5.2017

#### **Abstract**

Laško, T., Business Intelligence analytics for company SPEEDY SERVICE, Bachelor thesis, Brno 2017.

This thesis contains information about implementing customized solution for SPEE-DY SERVICE company. After short introduction to general information about choosing Business Intelligence solution, requests of firm are analyzed. Three alternative solutions are compared, two from Microsoft Corporation and one from TABLEAU SOFTWARE. Microsoft Power BI is chosen as most suitable one. Furthermore it is described how the data was edited and how the connection is set between data sources and Power BI. Also the automatic refresh of data and dashboards are described. Firm position on implementation and cooperation is listed in the end of this thesis.

**Key words:** Power BI, Business Intelligence, Microsoft On-premise gateway, MySQL

#### **Abstrakt**

Laško, T., Business Intelligence analytika pre spoločnosť SPEEDY SERVICE, Bakalárska práca, Brno 2017.

Táto práca sa zaoberá implementovaním Business Intelligence riešenia na mieru pre firmu SPEEDY SERVICE. Po krátkom všeobecnom predstavení kľúčových faktorov pri výbere Business Intelligence riešenia sú zhodnotené a analyzované požiadavky firmy. Sú tu porovnané tri alternatívne riešenia, dve od spoločnosti Microsoft a jedno od TABLEAU SOFTWARE. Najvhodnejšie riešenie pre firmu vzišlo z produktu

Microsoft Power BI. Ďalej je uvedený postup, akým boli upravené dáta, informácie k správnemu nastaveniu spojení dátových zdrojov a Power BI. Ďalším krokom bolo nastavenie automatickej aktualizácie týchto dát a popísanie výsledných analytických dashboardov. Pripojené je aj stanovisko firmy k implementovanému riešeniu.

**Kľúčové slová:** Power BI, Business Intelligence, Microsoft On-premise gateway, MySQL

## **Obsah**

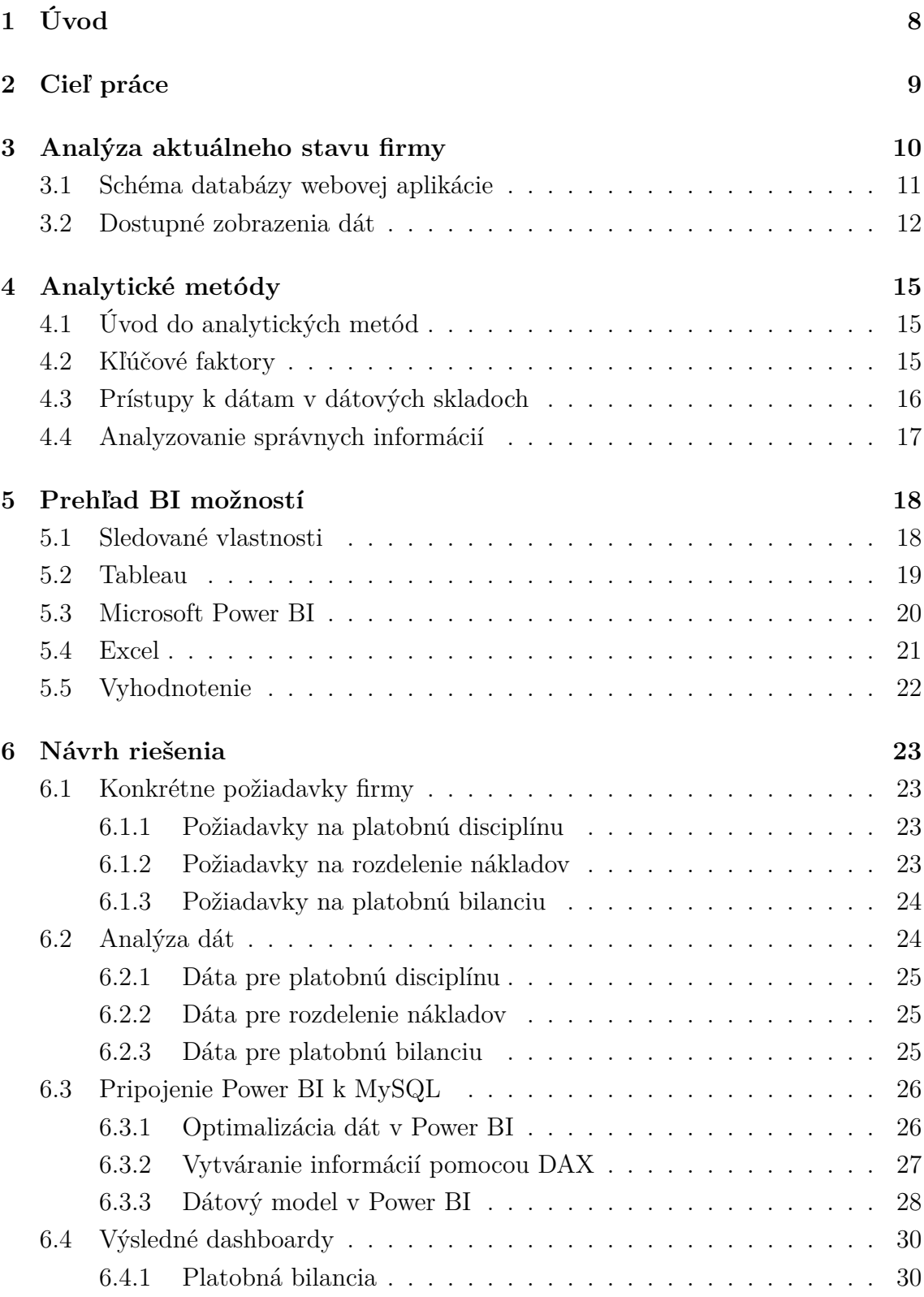

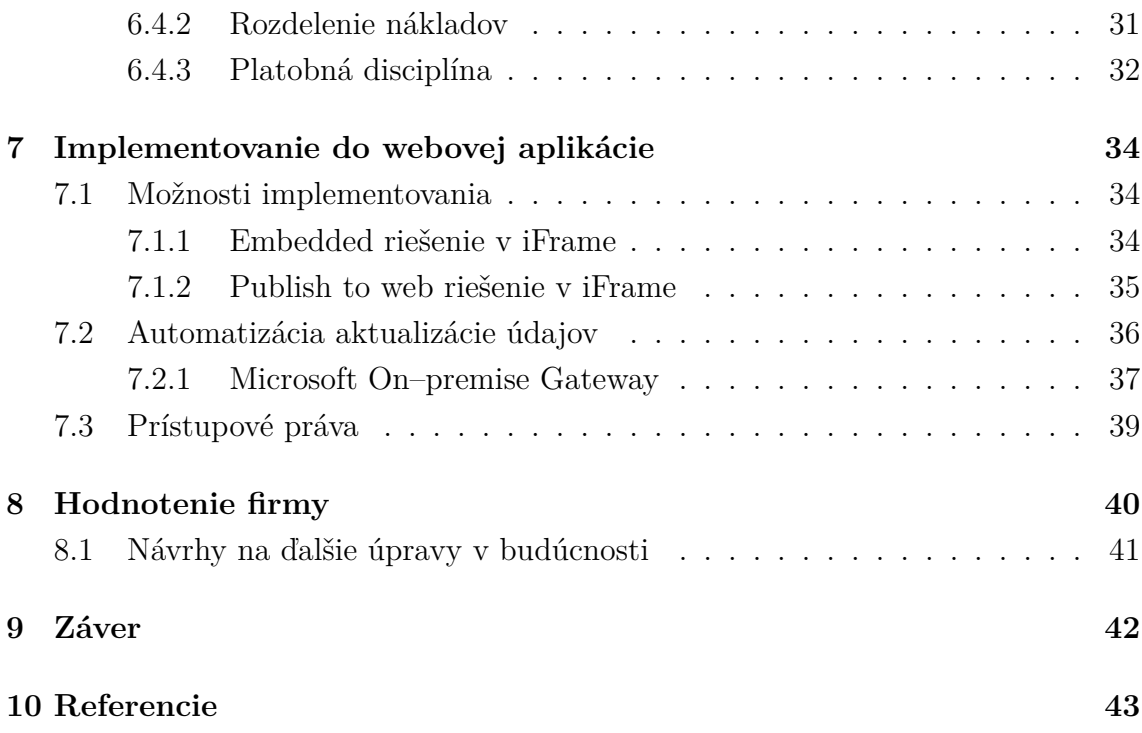

# **1 Úvod**

Na základe dlhodobej spolupráce s firmou Speedy Service som bol oslovený na vytvorenie webovej aplikácie, ktorá mala nahradiť zaužívaný systém evidencie prijatých faktúr v excelovských tabuľkách. Táto aplikácia mala zabezpečiť lepší prehľad o splatnosti faktúr, množstve vynaložených prostriedkov v jednotlivých mesiacoch a hlavne zjednodušiť prístup k informáciám, ktoré tieto dáta poskytujú.

Po vytvorení takejto aplikácie a spustení do ostrej prevádzky bolo zistené, že takéto evidovanie dát výrazným spôsobom zlepšuje krátkodobé finančné plánovanie firmy. Okrem prijatých faktúr sa začali evidovať aj vystavené faktúry, ktoré sú exportované zo servisného systému a následne importované do webovej aplikácie. Pri danom množstve informácií vznikla nová požiadavka firmy na rozšírenie analytiky takýchto dát a začlenenie tejto analytiky do webovej aplikácie.

### **2 Cieľ práce**

Cieľom bakalárskej práce je implementovanie Business Intelligence (BI) analytického softvéru ako podporného prostriedku pre rozhodovanie do webovej aplikácie firmy. Softvér by mal byť schopný automaticky aktualizovať dáta z internej databázy firmy SPEEDY SERVICE s.r.o., pričom by mal byť schopný takúto aktualizáciu spraviť aspoň jedenkrát denne alebo na vyžiadanie.

Výsledný analytický BI prehľad (označovaný ako dashboard) by mal byť ľahko konfigurovateľný aj pre zamestnancov firmy a prístupný vo webovej aplikácii firmy, aby bol čo najdostupnejší. Softvér bude spracovávať dáta o faktúrach (prijatých a vystavených) a pokladničných dokladoch. Mal by byť zostavený na základe požiadaviek firmy, poprípade upravený podľa jej pripomienok. Za úspešne zostavený prehľad sa dá považovať iba taký, ktorý bude firmou pozitívne ohodnotený.

### **3 Analýza aktuálneho stavu firmy**

Firma Speedy Service sa zaoberá primárne servisnými službami nákladných vozidiel, havarijnými opravami vozidiel a generálnymi opravami prívesov a návesov. Medzi ďalšie činnosti patrí vnútroštátna a medzinárodná doprava, najmä v spolupráci s firmami SAMSUNG a Geis Global Logistics.

Firemný obrat sa momentálne pohybuje do 500 000 Eur ročne, má menej ako 50 zamestnancov, a preto sa dá označiť za malú firmu. V drvivej väčšine prípadov spolupracuje so slovenskými firmami. Pôsobí primárne na južnom Slovensku, v okolí mesta Nové Zámky.

Firma eviduje vystavené faktúry pomocou jednoduchého servisného softvéru, pomocou ktorého tieto faktúry vystavuje zákazníkom alebo posiela súhrnný výkaz raz za mesiac pre spracovanie do účtovníctva. Po postupnom zväčšovaní, firma naďalej nebola schopná efektívne sledovať stav splatnosti jednotlivých faktúr, najmä prijatých, bez systematickej evidencie. Množili sa prípady nezaplatenia faktúr a tým pádom aj zmluvných pokút, ktoré motivovali firmu zaviesť systém evidencie faktúr, ktorý by podobnému scenáru predchádzal. Okrem toho chýbal súvislý prehľad o dodávateľsko–odberateľských vzťahoch firmy s jej partnermi. Dochádzalo k tomu najmä preto, že účtovníctvo je riešené outsourcovaním pomocou externej firmy, ktorá poskytuje prehľady iba raz za mesiac. Tento spôsob evidovania faktúr nebol dostatočný a firma hľadala spôsoby, vďaka ktorým by dokázali tieto dáta vyhodnocovať rýchlejšie.

Pred mojou spoluprácou s firmou, si dáta o prijatých faktúrach ukladali do tabuliek pomocou softvéru Excel patriaceho do balíku aplikácií Microsoft Office. Evidované dáta nemali jednotnú štruktúru počas všetkých mesiacov, tá sa ustálila až na jeseň 2016, pričom prvé dáta pochádzajú z jari roku 2016. Nakoľko sú tieto dáta o prijatých faktúrach nekonzistentné, rozhodlo sa vedenie firmy brať do úvahy len dáta s ustálenou štruktúrou. Po niekoľkých stretnutiach a vymedzení požiadaviek firmy na ukladanie dát vznikla databáza, ktorá by tieto dáta ukladala v rozumnejšom formáte a vytvorila možnosť prístupu k takýmto dátam aj mimo administratívnych priestorov, t.j. aby bolo možné sa k nej pripojiť aj na cestách alebo stretnutiach.

Bol som oslovený, vytvoriť webovú aplikáciu, ktorá by zjednotila prístup k dátam ukladaným v nástroji Microsoft Excel a exportovaným dátam zo servisného softvéru. Mal vzniknúť univerzálny zadávací formulár, ktorý by mal dostatočne všeobecný charakter, aby spracoval informácie o prijatých a vystavených faktúrach a evidovaných pokladničných dokladoch.

Takáto aplikácia mala predovšetkým pomôcť s krátkodobým finančným plánovaním firmy. Okrem dôrazu na prijaté faktúry a ich dátumy splatnosti bolo potrebné predpokladať s rozšírením evidencie firmy o vystavené faktúry. U vystavených faktúr bola náročne kontrolovateľná platobná bilancia, pretože aktuálne vlastnený servisný systém totiž poskytoval len minimum analytických možností.

### **3.1 Schéma databázy webovej aplikácie**

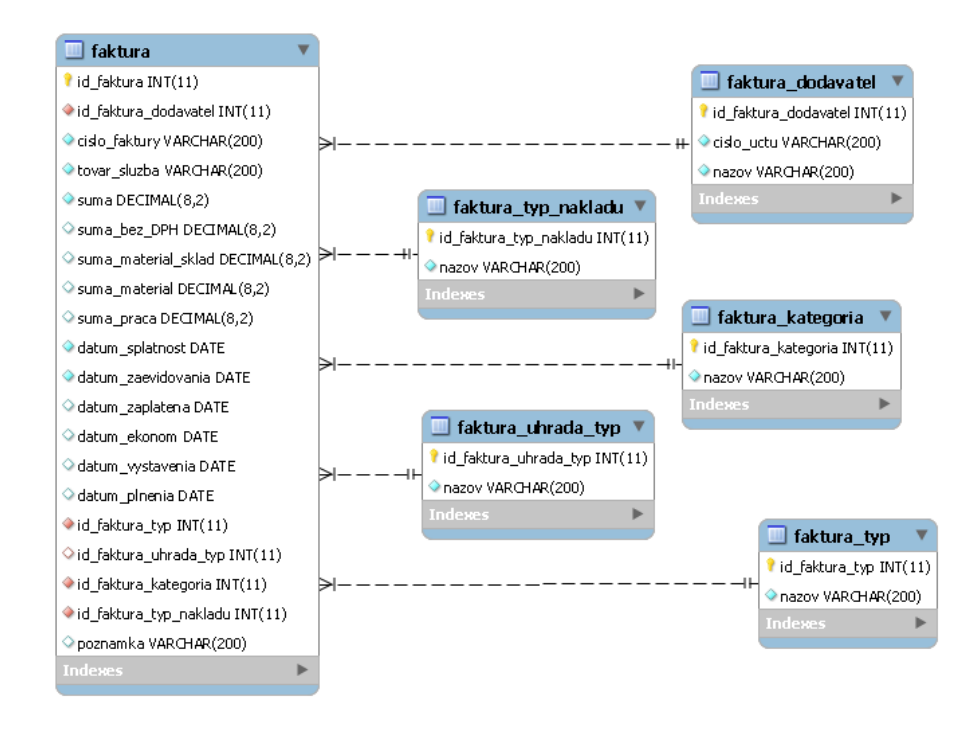

Obrázok 1: Schéma MySQL databázy webovej aplikácie

V tejto MySQL databáze je ako hlavná tabuľka použitá faktura, na ktorú je cudzími kľúčmi naviazaných ďalších 5 tabuliek. Táto databáza sa môže časom meniť, čo je dôležité najmä vzhľadom k implementácii BI softvéru, ktorý musí podporovať zmenu zdrojových tabuliek.

• faktura

*Obsahuje základné údaje o faktúrach ako sumu, dátumy, popis. Tvorí kostru, na ktorú sa napajajú ostatné tabuľky.*

• faktura\_dodavatel

*Obsahuje zoznam všetkých odberateľov a dodávateľov - ich názov a ich číslo bankového účtu*

- faktura kategoria *Obsahuje zoznam oddelení firmy*
- faktura\_typ *Obsahuje definíciu typu faktúry t.j. prijatá, vystavená, pokladničný doklad*
- faktura\_typ\_nakladu *Obsahuje typizáciu nákladov podľa použitia*
- faktura\_uhrada\_typ *Obsahuje možnosti, akými mohla byť faktúra zaplatená*

Evidované dáta sa dajú rozdeliť do štyroch základných kategórií podľa dátových typov:

- Date Dátumy
- Numerické hodnoty (INT a DECIMAL) Sumy
- Cudzie kľúče Kategorizácia podľa množinového zoznamu
- Textové pole (VARCHAR) Informatívne poznámky

Vzhľadom k implementovaniu BI aplikácie musím brať do úvahy použité dátové typy (INT, DECIMAL, DATE a VARCHAR), a schopnosť softvéru s nimi pracovať.

Z pohľadu implementácie BI riešenia, uložené dáta uchovávajú dostatok informácií o prijatých a vystavených faktúrach, aby bolo možné zostaviť prehľady o solventnosti partnerov (v databáze súhrne evidovaný pod názvom dodavatel), o omeškaní platieb vzhľadom k splatnosti faktúr, o porovnaní vývoja spolupráce s jednotlivými partnermi, o veľkosti spoluprác, o vývoji firmy v jednotlivých mesiacoch, atď.. Uložené dáta sú bližšie rozoberané ďalej pri konkrétnych požiadavkách firmy na analytiku.

### **3.2 Dostupné zobrazenia dát**

Vo webovom informačnom systéme firmy je momentálne možné v základnom prehľade vidieť zoznam nezaplatených faktúr (obrázok č. 2) pred splatnosťou, so zostávajúcim časom do dátumu splatenia menším ako sedem dní, rovnako ako faktúry po dátume splatnosti.

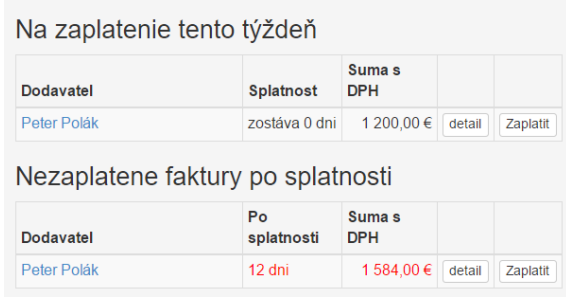

Obrázok 2: Zoznam prijatých faktúr

Pri každej faktúre je tlačidlo detail (obrázok č. 3), ktoré zobrazí stránku so všetkými evidovanými údajmi o danej faktúre. Ďalšie tlačidlo s názvom zaplatiť, odkazuje na formulár, kde sa vyberá dátum zaplatenia a typ úhrady.

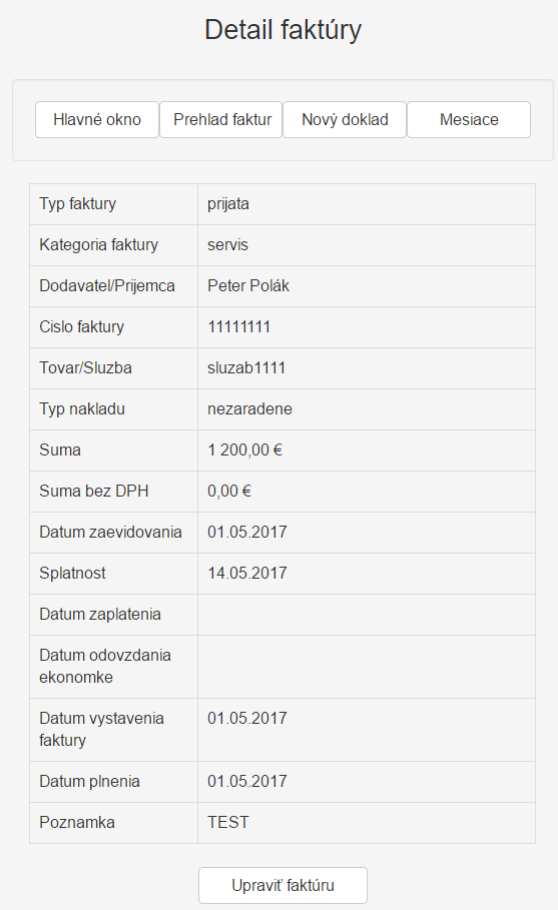

Obrázok 3: Detail faktúry

Zobrazená je prehľadná tabuľka (obrázok č. 4), ktorá sumarizuje údaje spo-

mínané v predchádzajúcom odstavci, pričom ponúka možnosť prejsť do zoznamu všetkých faktúr so zvoleným filtrom.

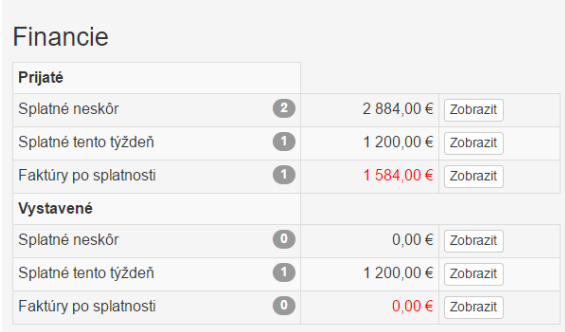

#### Obrázok 4: Zoznam prijatých faktúr

Okrem toho existuje tabuľkový prehľad aktuálneho roka s predbežným výsledkom hospodárenia. Samostatne je na začiatku stránky poukázané na celkový výsledok za celý rok, za minulý mesiac a priemerné počty dní faktúr po splatení, ako prijatých, tak i vystavených.

### **4 Analytické metódy**

Pre úspešné implementovanie bolo potrebné si naštudovať všeobecné informácie o BI, jej analytických metódach a schopnostiach, či možnostiach BI analytických softvérov.

### **4.1 Úvod do analytických metód**

Analytické metódy pre BI softvéry vychádzajú z pochopenia štyroch základných oblastí – informatika, umelá inteligencia, znalosti v odbore a matematicko–štatistické metódy (Cuesta, 2013). Pre pochopenie a následné vypracovanie práce bolo nutnosťou naštudovať si kľúčové znalosti práve z týchto oblastí. Samozrejme, že z hľadiska komplexnosti aplikácie v mojej práci nebude prioritný pohľad umelej inteligencie a automatického učenia. Omnoho podstatnejšia bude konverzia dáta–informácia– znalosť (Cuesta, 2013). Tento proces je charakterizovaný tým, že vo výsledku vznikne súbor pravidiel, ktoré budú pomáhať pri vytváraní ďalších rozhodnutí. (Cuesta, 2013)

V prípade, že moje znalosti daného javu ovplyvňujúce dáta sú dostačujúce, môžem o nich vytvárať predpovede. Proces analýzy dát je pri tom nápomocný, keďže skúma javy a dáta vyskytujúce sa v minulosti, s aplikáciou poznatkov v prediktívnych modeloch (Cuesta, 2013). S pomocou data–mining a štatistických metód pre predikciu sa dajú BI aplikácie oveľa lepšie prispôsobiť pre odhad budúcich výsledkov na základe získaných dát (Horáková a Skalská, 2013).

Veľkou výhodou je taktiež možnosť postaviť tieto riešenia pre firmu na opensource aplikáciách s využitím dát, ktoré už firma má, a preto implementovanie takéhoto riešenia je pre firmy veľmi výhodné pri nízkych vstupných nákladoch. Preto je adekvátne počítať do budúcnosti s možnosťou, že firma bude chcieť aplikovať prediktívne modely do BI. Navrhnuté riešenie by preto malo zohľadňovať aj možnosti implementovať takéto metódy.

### **4.2 Kľúčové faktory**

Aby som mohol zvoliť konkrétny produkt BI alebo vytvoriť nový špecializovaný, musím stanoviť kritéria, vďaka ktorým môžem stanoviť zoznam kľúčových faktorov. Takéto kritéria môžem kategorizovať do týchto technických oblastí (Ranjan, 2009):

- **Zabezpečenie a odstupňovanie práv úpravy systému** Principiálne momentálne neexistuje nutnosť existencie viacúrovňového prístupu k dátam, okrem uzavretosti prístupu pred verejnosťou, keďže sa jedná o citlivé informácie, ktoré by mohla zneužiť konkurencia. Vzhľadom k tomu by mal softvér ponúkať schopnosť takéto dáta chrániť, pričom nie je želanou vlastnosťou, aby vyžadovala prístupové heslo v rámci prístupu vo webovej aplikácii.
- **Veľkosť spracovávaných dát (množstvo)** Analýzou doposiaľ ukladaných dát je možné odhadnúť počet spracovávaných záznamov okolo 2000 ročne, pričom je pravdepodobné, že toto číslo sa bude každoročne zväčšovať. Nepredpokladá sa, že množstvo bude stúpať exponenciálne, skôr mierne. Aj napriek predpokladu, že množstvo spracovávaných dát bude stúpať, je možné ohodnotiť takéto množstvo dát, z pohľadu BI, za malé.
- **Časová náročnosť dát (časové rozpätie dát)** Ako už bolo spomenuté, dáta sú súvisle evidované od septembra roku 2016. Tým pádom je momentálne časové rozpätie okolo 9 mesiacov. Je potrebné spracovávať s dôrazom na jednotlivé dni.
- **Výkonový cieľ (interval medzi prepočtami)** Na základe požiadaviek firmy je potrebné aktualizovať dáta v BI aspoň jedenkrát denne. Funkcia aktualizácie na požiadanie je vítanou pridanou hodnotou.

Je možné, že v budúcnosti pri rozširovaní firmy a diverzifikácii zdrojov príjmov bude nutné rozšíriť požiadavky firmy aj o stupňovitý prístup k prehľadu, preto bude vítaná možnosť upraviť práva jednotlivým užívateľom systému.

### **4.3 Prístupy k dátam v dátových skladoch**

Keďže veľmi málo firiem má komplexný informačný systém zahrňujúci všetky typy dát v data–warehousoch, je potrebné nastaviť rozhranie aplikácie systému BI pre všetky typy spojení (Erl a spol., 2016). To v súvislosti s neustále sa vyvíjajúcim prostredím informačných systémov vytvára šancu na úspech iba pre najlepšie implementované riešenia.

Preto Erl a spol.(2016) odporúčajú, aby vynaložené úsilie vždy smerovalo k analýze SMART:

• **S**pecific – špecifikovateľné

- **M**easurable merateľné
- **A**ttainable dosiahnuteľné
- **R**elevant relevantné
- **T**imely časovo príhodné

### **4.4 Analyzovanie správnych informácií**

Mnoho výskumných centier na svete potvrdzuje ochotu firiem investovať do BI. Napriek tomu, že firmy v poslednej dekáde investovali veľké množstvo prostriedkov do ERP a CRM systémov, nepodarilo sa im získať podstatnú konkurenčnú výhodu (Ranjan, 2009). Ako úspešný príklad môžem uviesť JPMorgan Chase, ktorému sa pomocou analýz účtov v hodnote viac ako 36 miliárd dolárov podarilo predpovedať a ovplyvniť tisícky investícií, kde minimalizovali straty a neetické chovanie zamestnancov (Gartner, 2017).

Problém je najmä v zlom výbere informačného systému, pretože kvalitné informácie z dát sa dajú získať jedine podporou analýzy informácií a následným využitím pri rozhodovaní. Aby takéto informácie prichádzali dostatočne rýchlo, je potrebné takéto procesy automatizovať, zrýchliť a poprípade nasadiť nové rozumnejšie postupy. V tomto smere je BI najsilnejšie, pretože zrýchľuje procesy vytvárania reportov, čím následne zlepšuje schopnosť manažmentu robiť rozhodnutia rýchlejšie na základe kvalitnejších informácií, ktoré sú aktuálnejšie (Ranjan, 2009). Tento vplyv je dostatočný, aby BI systém vytvoril firme konkurenčnú výhodu oceniteľnú natoľko, aby sa splatila investícia do BI.

### **5 Prehľad BI možností**

Po naštudovaní literatúry a odborných hodnotení (Underwood, 2017) budem brať do úvahu nasledujúce alternatívy:

- Tableau
- Microsoft Power BI
- Excel

### **5.1 Sledované vlastnosti**

Pre ohodnotenie jednotlivých možných riešení budem potrebovať súbor merateľných vlastností, vďaka ktorým budem vedieť určiť najvhodnejšie riešenie, ktoré potom navrhnem firme. Vzhľadom k doposiaľ nadobudnutým vedomostiam a konzultáciám s firmou boli vybraté nasledujúce kritériá.

- **Cena** Pre malú firmu akou je Speedy Service, je každé ušetrené euro podstatné, preto cena jeden z najdôležitejších faktorov. Ideálne ak by bol softvér zadarmo. Tento parameter bol firmou označený ako jeden z najpodstatnejších.
- **Online prístup** Kvôli možnosti vloženia do webovej aplikácie je potrebné, aby softvér bol schopný výstupu informácií do tohto prostredia.
- **Aktualizácia údajov** V požiadavkách firmy cenená vlastnosť softvéru, v prípade, že možnosť aktualizácia on–demand nebude dostupná, je požadované, aby aplikácia zvládla aspoň jednu automatickú aktualizáciu dát.
- **Náročnosť na úpravu prehľadu** Firma momentálne diverzifikuje svoje príjmy, a je preto veľmi pravdepodobné, že požiadavky na výsledný analytický prehľad nad rovnakými dátami sa budú meniť. Bolo by preto vhodné aby BI softvér obsahoval jednoduché nástroje na úpravu výsledných dashboardov.
- **Náročnosť na prechod na dané riešenie** Jedná sa najmä o cenovú a časovú náročnosť, kde musím započítať aj školenie pracovníkov, ktorí budú s daným softvérom pracovať.

### **5.2 Tableau**

Tableau je svetovo známa spoločnosť, sprostredkovateľ riešení pre analýzu dát a ich vizualizáciu. Bola založená v roku 2003 na Standfordskej Univerzite. Tableau je rýchlo rozvíjajúca sa spoločnosť, ktorá zvýšila svoj zisk za posledné 3 roky o 55% v každom roku. (BARC, 2017b) Tableau Desktop je jedným z najpopulárnejších vizualizačných softvérov na svete, upriamený na dobrú použiteľnosť a ľahkú implementáciu v biznis sfére. (BARC, 2017b)

### • **Cena**

Podľa štandardného cenníku na stránkach firmy je za licenciu na užívateľa za rok účtovaný poplatok 112 amerických dolárov. (TABLEAU SOFTWARE, 2017a) Tento poplatok pozostáva z licencie na Tableau Desktop Professional a Tableau Online, kde by boli pre potreby firmy potrebné obidve riešenia a teda sa ich cena kumuluje.

### • **Online prístup**

Tableau je online cloudová služba, ktorá umožňuje online zdieľanie výsledných prvkov ako jeden zo základných prvkov svojej služby Tableau Online. (TAB-LEAU SOFTWARE, 2017b) Táto služba síce neposkytuje toľko možností ako Tableau Desktop Professional, ale postačuje na úpravu prehľadov, avšak nie je vhodná na ich tvorenie.

### • **Aktualizácia údajov**

Softvér pri použití live data MySQL connection je schopný aktualizovať dáta, za použitia tlačidla na dashboarde. Alebo vopred nastaviteľné updatovanie údajov v určitý čas. (Celia a spol, 2017)

### • **Náročnosť na úpravu prehľadu**

Softvér pre úpravu dashboardov (Tableau Desktop) musí byť nainštalovaný na počítači, na ktorom sa budú dashborady upravovať. Softvér pôsobí prehľadne, avšak jednotlivé prvky je nutné najprv samostatne upraviť a až potom dávať do výsledného dashboardu. Treba podotknúť, že softvér je na vysokej úrovni používateľského prispôsobenia, avšak použitie niektorých prvkov je zbytočne zložité.

### • **Náročnosť na prechod na dané riešenie**

Najväčším problémom pri prechode na tento softvér by bolo školenie zamestnancov, ktorí by mali v budúcnosti meniť softvér.

### **5.3 Microsoft Power BI**

Microsoft Power BI je sada biznis analytických nástrojov, ktoré prinášajú prehľadnosť do vnútorných štruktúr organizácie. Dokáže spojiť stovky zdrojov dát, zjednodušiť prípravu analýzy dát a robiť ad–hoc analýzy. Pomocou Power BI je možné vytvárať reporty, publikovať ich pre spolupracovníkov na web alebo mobilné zariadenia. Softvér je natoľko jednoduchý, že ktokoľvek je schopný vytvárať detailné dashboardy s unikátnym komplexným pohľadom na firmu. Softvér je škálovateľný, poskytuje riešenie pre malé firmy aj koncerny. Obsahuje vzdialenú správu aj nadštandardné bezpečnostné prvky. (BARC, 2017a)

• **Cena**

Softvér je dostupný zdarma v obmedzenom režime použitia. Pre plnú funkcionalitu stojí licencia 9.99 dolárov mesačne za užívateľa. (Microsoft, 2017a) Zoznam obmedzení voľnej verzie obsahuje aj tieto položky (Iseminger, 2017e):

- **–** Dáta z datasetu sa aktualizujú len jedenkrát denne.
- **–** Streamované dáta sa menia v menšej miere ako 10 tisíc riadkov za hodinu.
- **–** Nie je povolené používať dáta v móde live connection na Azure Analytických službách (Azure Analysis Services).
- **–** Aktualizovanie dát pomocou Microsoft On–premise Data Gateway nie je povolené.

#### • **Online prístup**

Vzhľadom k politike Microsoftu z posledných rokov, kde sa snaží preniesť väčšinu svojich aplikácií do cloudu, je aj Power BI propagovaný ako webová aplikácia. Vo webovom prístupe zachytáva väčšinu dostupných funkcií a po májovom update sa tieto možnosti ešte rozšíria, najmä ohľadom zdrojových údajov. (Martinez, 2017)

#### • **Aktualizácia údajov**

On-demand aktualizácia je dostupná iba pri platenej verzii prostredníctvom On–premise Data Gateways – softvéru poskytovaného od spoločnosti Microsoft. Zdarma je možné aktualizovať dáta jedenkrát denne v stanovenú dobu, taktiež prostredníctvom On–premise Data Gateway. Po májovej aktualizácii by malo dôjsť k zlepšeniu možnosti aktualizácie vo voľnej verzii (Martinez, 2017).

### • **Náročnosť na úpravu prehľadu**

Prostredie Power BI je možné používať ako desktopovú alebo webovú aplikáciu. Používanie prvkov sa dá hodnotiť pozitívne a intuitívne. Možnosti úprav sú obmedzenejšie ako pri Tableau, ale postačujú potrebám firmy.

### • **Náročnosť na prechod na dané riešenie**

Nakoľko Power BI vie pracovať priamo s dátami z MySQL servera, nie je potrebné zásadným spôsobom tieto dáta upravovať, je ale nutné si nainštalovať MySQL Connector, aby bolo možné takéto spojenie vytvoriť. Microsoft Power BI síce s týmito dátovými spojeniami vie pracovať, avšak nevie ich vytvárať. Vzhľadom k pracovnému prostrediu (popísanému v bode "Náročnosť na úpravu prehľadu"), pre zamestnancov postačuje základné školenie na ovládanie Power BI.

### **5.4 Excel**

Microsoft Excel je tabuľkový procesor od firmy Microsoft. Od roku 1993 má dominantné postavenie na trhu. Dnes sa predáva ako súčasť balíka Microsoft Office.

• **Cena**

Firma má zakúpené licencie na softvér Microsoft Excel, a preto je cena prechodu na dané riešenie nulová, resp. nepredstavuje nový náklad.

### • **Online prístup**

S príchodom licencií typu Office 365, je office pri štandardnej licencii dostupný aj ako webová aplikácia, a preto zdieľanie obsahu v súboroch nie je problém. Ten nastane až pri vytvorení prístupu prostredníctvom firemnej webovej aplikácie.

### • **Aktualizácia údajov**

Záležalo by na prevedení dát z excelu do webovej aplikácie, každopádne všetky možné riešenia v Exceli sú zložitejšie ako konkurenčné riešenia. Jedným z možných riešení je uchovávať súbor na OneDrive disku, kde pri zdieľaných právach na úpravu môže dôjsť k problémom. Takto uložený súbor by vytvorený dashboard automaticky upravoval, ale nebol by schopný ani základnej interaktivity. (Kerin, 2010)

### • **Náročnosť na úpravu prehľadu**

Dá sa predpokladať, že väčšina ľudí pracuje v exceli denne, a preto by úpra-

va prehľadu pre nich nemal byť problém za predpokladu, že zmena v grafoch v exceli sa prejaví aj na stránkach webovej aplikácii firmy.

• **Náročnosť na prechod na dané riešenie**

Prechod na toto riešenie nie je významne náročný, postačuje nainštalovať add– on pre Microsoft Excel priamo od spoločnosti Oracle, ktorý by zabezpečil exportovanie dát z MySQL databázy.

### **5.5 Vyhodnotenie**

Vzhľadom k popisu jednotlivých parametrov všetkých riešení je možné tvrdiť, že pre potreby firmy Speedy Service je najvhodnejšie riešenie Microsoft Power BI. Konkurenčné riešenie od spoločnosti Microsoft vo forme softvéru Excel nepredstavuje alternatívu, keďže časové a finančné náklady na nasadenie v internom webovom informačnom systéme sú neadekvátne výstupným informáciám, ktoré by poskytovali. Tieto náhľady by sice bolo jednoduché zdielať z office.com, podobne ako Power BI, ale neboli interaktívne. Konkurencia vo forme Tableau síce poskytuje oproti Power BI širšie možnosti spracovania dát, ale softvér je pre firmu zbytočne drahý, pričom je nepravdepodobné, že by firma využila jedinečné schopnosti Tableau riešenia.

### **6 Návrh riešenia**

V tejto kapitole budem rozoberať možnosti a obmedzenia práce s Microsoft Power BI, pričom do toho zahrniem aj možnosti spracovania dát.

### **6.1 Konkrétne požiadavky firmy**

Požiadavky od firmy na výsledné ukazovatele môžem zhrnúť do troch kategórií. Sú nimi platobná disciplína, rozdelenie nákladov a platobná bilancia. Táto kategorizácia vznikla na základe niekoľkých stretnutí s vedením firmy. Na každý z týchto ukazovateľov je potrebné uplatňovať spoločné filtre, napríklad časový (rozdelenie podľa mesiac/rok) a typ faktúry (prijatá/vystavená). Okrem toho budú musieť byť jednotlivé kategórie filtrovateľné samostatne špecifickými parametrami.

### **6.1.1 Požiadavky na platobnú disciplínu**

Najväčší dôraz bude kladený na zisťovanie platobnej disciplíny faktúr. To znamená, koľko dní je medzi dátumom odoslania, respektíve prijatia platby, a jej dátumom splatnosti. Pričom podľa konzultácie je možné odhadovať, že väčšina faktúr bude zaplatená po dátume splatnosti.

Ďalšou dôležitou požiadavkou je zostavenie listu platobných partnerov, ktorí majú najhoršiu platobnú disciplínu. Ideálne v dvoch zoznamoch alebo tabuľkách, kde v prvom prípade budú zaznamenaní partneri s jednorázovo najhoršou faktúrou a v druhom budú zoradení podľa priemerného omeškania na faktúru, vo vybratom časovom období, štandardne v aktuálnom roku. Okrem toho je treba sledovať počet dní od prijatia faktúry do jej splatnosti. Pre tento ukazovateľ bude potrebné merať maximálny, priemerný a minimálny počet dní. Posledným sledovaným parametrom bude počet dní od prijatia faktúry do jej zaplatenia. Taktiež je kladený dôraz na maximálnu, priemernú a minimálnu hodnotu. V tejto kategórii bude potrebné filtrovať podľa času a typu faktúry. Časový filter by mal byť v štandardnom rozložení po mesiacoch aktuálneho roka.

### **6.1.2 Požiadavky na rozdelenie nákladov**

Pre rozdelenie nákladov je dostačujúci menší počet sledovaných ukazovateľov, avšak je potrebné si dať pozor na prehľadnosť výsledného zobrazenia dát. V tejto kategórii by sa mali nachádzať iba informácie o prijatých faktúrach a účtovne evidovaných pokladničných blokoch. Rozdelenie je potrebné v zásade sledovať podľa dvoch delení, a to podľa oddelenia a typu nákladu. Typ nákladu by mal byť zobrazovaný percentuálne z celkových nákladov daného obdobia. Pod daným obdobím sa v základnom nastavení rozumie aktuálny rok. Zobrazenie podľa oddelenia je vhodné rozdeliť do dvoch ukazovateľov. Prvý by sa mal zaoberať percentuálnym zobrazením z celkových nákladov a druhý by mal porovnávať jednotlivé oddelenie po mesiacoch. Podstatným prvkom by tiež malo byť zobrazenie celkových nákladov v jednotlivých mesiacoch, pričom je potrebné zohľadniť aj množstvo faktúr respektíve pokladničných dokladov.

#### **6.1.3 Požiadavky na platobnú bilanciu**

V platobnej bilancii by sa malo vyhodnocovať aktuálne hospodárenie na základe prijatých a vystavených faktúr. Rozdiel medzi týmito dvoma druhmi faktúr, bude tvoriť ukazovateľ hrubá marža. Tento ukazovateľ neobsahuje dane, odpočty DPH a náklady na zamestnancov. Požiadavkou je tiež prehľadné zobrazenie hospodárenia v jednotlivých mesiacoch, kde budú zobrazené údaje o celkovom objeme prijatých faktúr, vystavených faktúr a hrubej marže. Samostatne by malo byť poukázané na tri ukazovatele, a to celkovú hrubú maržu, priemernú výšku faktúry a priemernú sumu s daným dodávateľom. Predpokladá sa, že dáta by mali byť filtrovateľné pomocou dátumového (mesiac, rok) filtra, typu faktúry a podľa jednotlivých oddelení. Pričom pri prepnutí oddelenia by sa mal zobraziť graf vývoja v jednotlivých mesiacoch iba pre dané obdobie.

### **6.2 Analýza dát**

V prvom rade je potrebné aktuálne dáta presunúť do prostredia Power BI. Principiálne sa to dá riešiť dvoma spôsobmi, priamo cez Microsoft Power BI desktop, alebo cez Microsoft Gateway. Pre potreby analýzy dát mi zatiaľ postačí Desktop verzia Power BI. Jej nevýhodou je, že vytvorí jednorazovú kópiu dát a následne pracuje len s ňou. Pre možnosť automatickej aktualizácie dát bude potrebné nainštalovať aj Microsoft Gateway, ktorá zabezpečí trvalé spojenie medzi Power BI a MySQL databázou. Vo webovej verzii je potom potrebné nastaviť pravideľnú aktualizáciu a zdroj dát. (Soheil, 2015)

#### **6.2.1 Dáta pre platobnú disciplínu**

Pre potreby zisťovania platobnej disciplíny je potrebné, aby dátový model obsahoval, pre každý záznam údaje o rozdieloch medzi dátumami prijatia (datum\_zaevidovania) a splatnosti (datum\_splatnost), dátumami prijatia (datum\_zaevidovania) a zaplatenia (datum\_zaplatena) a dátumami splatnosti (datum\_splatnost) a zaplatenia (datum\_zaplatena). To samozrejme predpokladá, že údaje s takýmito dátami existujú pre každý záznam. V prípade, že dáta o zaplatení (datum\_zaplatena) neexistujú, nebudem dopočítavať ani pomocné hodnoty.

Je možné, že tieto ukazovatele budú nadobúdať kladné aj záporné hodnoty. Okrem toho bude potrebné pripojiť tabuľku faktura\_typ, aby bolo možné filtrovať podľa prijatých alebo vystavených faktúr. Pre každú z týchto hodnôt bude potrebné vypočítať minimum, maximum a priemer. Pre zostavenie zoznamu hodnôt bude potrebné pripojiť tabuľku faktury\_dodavatelia, z ktorej potrebujeme stĺpec nazov. Primárny klúč id faktura dodavatel by mal byť prepojený s tabuľkou faktura podľa cudzieho kľúča.

#### **6.2.2 Dáta pre rozdelenie nákladov**

V tomto prípade bude potrebné taktiež pripojiť tabuľku faktura\_typ, podľa ktorej bude možné odfiltrovať iba prijaté faktúry a pokladničné doklady, na základe stĺpca nazov. Kvôli ďalším možnostiam filtrovania bude potrebné pripojiť tabuľky faktura kategoria a faktura typ nakladu, v oboch prípadoch ma bude zaujímať stĺpec s názvom nazov.

Časové delenie bude na základe dátumu prijatia faktúry, teda stĺpca datum\_zaevidovania. Z tohto dátumu ma bude zaujímať iba mesiac a rok.

#### **6.2.3 Dáta pre platobnú bilanciu**

Zavedeniu ukazovateľa hrubá marža musí opätovne predchádzať pripojenie databázy faktura\_typ, na základe ktorej budem schopný vyfiltrovať prijaté a vystavené faktúry.

Hodnoty súm budem opäť preberať zo stĺpca faktura.suma. Okrem toho bude potrebné vypočítať priemer zo stĺpca faktura.suma a vytvoriť priemer na jedného platobného partnera pomocou stĺpcov faktura.suma a id\_faktura\_dodavatel, kde počet jedinečných dodávateľov získam pomocou funkcie COUNT(), ktorá bude brať do úvahy len jedinečné záznamy.

Z dôvodu možnosti filtrácie a bližšieho určenia dát bude potrebné pripojiť tabuľku faktura\_kategoria.

### **6.3 Pripojenie Power BI k MySQL**

Pre možnosť Power BI pripojiť k inému zdroju dát ako od Microsoft serverov (Azure), je potrebné nainštalovať prostredie ktoré sprostredkuje toto spojenie. V mojom prípade ako toto prostredie poslúži MySQL Net Connector, ktorý sa dá nainštalovať osobitne alebo v balíku Workbench CE. V tomto prostredí je možné otestovať prístupové práva k databáze, alebo odladiť prípadné problémy pri pripojení.

Je nutné dodať, že MySQL Workbench poskytuje omnoho hodnotnejšie chybové hlásenia, najmä ohľadom problémov pri pripojení alebo počas aktívneho spojenia k databáze. Všetky tieto chyby totiž softvér od spoločnosti Microsoft vráti užívateľovi pod číslom erroru, ktoré nie je nikde dohľadateľné, prípadne odkazuje na chybu spojenia. Propagované riešenie k takejto chybe je vo veľkej väčšine prípadov skontrolovať pripojenie k internetu. V mojom prípade pri pripájaní zo školskej siete dochádzalo k problémom so školským firewallom, ktorý takýto typ spojení vyhodnocuje ako pravdepodobný útok na školské databázy, a preto takéto spojenie zamietne. Pre otestovanie dostupnosti databázy v MySQL Workbench je potrebné vytvoriť nové spojenie s databázou.

Po úspešnom pripojení môžem skúsiť pripojenie v prostredí Microsoft Power BI. V menu Get data vyberiem spojenie MySQL Database, zadám IP adresu servera a databázu, ku ktorej sa chcem pripojiť. V ďalšom dialógovom okne je potrebné zvoliť overovanie databázou a zadať prihlasovacie údaje. Pri korektnom prihlásení sa mi zobrazí zoznam tabuliek a detaily jednotlivých tabuliek s náhľadom, ako vyzerajú dáta v týchto tabuľkách. Je možné vybrať všetky tabuľky alebo iba podmnožinu tabuliek, ktoré budem potrebovať.

### **6.3.1 Optimalizácia dát v Power BI**

Po načítaní dát je potrebné dať si pozor na tri veci.

- 1. **Dátove typy** Pre najlepšie zobrazenie je potrebné skontrolovať, či si dátové typy zodpovedajú. Teda najmä, či čísla nie sú uložené ako text, finančné hodnoty majú pri sebe prítomný znak meny, atď.
- 2. **Názvy tabuliek** Tabuľky v MySQL štruktúre nie sú vždy pomenované tak, aby im rozumel človek, ktorý s nimi nepracuje, taktiež nesmú obsahovať diakritiku

a medzery. Toto ale po načítaní môžem zmeniť, aby ľudia, ktorí tieto dáta budú spracovávať, mali lepší prehľad, aké dáta sa v nich nachádzajú.

3. **Vzťahy** Pri dobre nastavených cudzích kľúčoch by táto činnosť nemala byť náročná. Netreba ale zabúdať že Power BI dokáže pracovať s dátami z rôznych zdrojov a preto je ich možné načítať a spojiť s ďalšími dátami, ktoré sa dajú vyhodnocovať.

Okrem toho je možné pridať vlastné stĺpce a premenné. V mojom prípade, vzhľadom k požiadavkám, pridáme tri pomocné stĺpce a jednu premennú, ktoré vytvorím pomocou DAX.

### **6.3.2 Vytváranie informácií pomocou DAX**

DAX je kolekcia funkcií, operátorov a konštánt, ktoré môžu byť použité vo vzorcoch alebo výrazoch, na kalkuláciu a zobrazenie jednej alebo viacerých hodnôt. (Iseminger, 2017a) Dôležitým poznatkom pri práci s DAX vzorcami je, že pracujú vždy s celou tabuľkou, respektíve celým stĺpcom. Pre prácu iba s časťou tabuľky je potrebné použiť filter pri vytváraní reportu. Rozdiel pri práci s premennou a s novým stĺpcom je v rozsahu výpočtu. Pri novom stĺpci vytvorím novú hodnotu pre každý záznam v tabuľke. Pri výpočte novej premennej získam jednu kumulovanú hodnotu pre celú tabuľku, samozrejme táto hodnota môže byť filtrovateľná na výslednom dashboarde iba na časť údajov ako som spomínal vyššie.

• **Hrubá marža** Táto premenná vypočíta najprv dve pomocné premenné a následne ich od seba odčíta. Prvou pomocnou premennou je celková suma všetkých vystavených faktúr, druhou zas suma všetkých prijatých faktúr. Výsledkom je hodnota hrubej marže, kde nie sú započítané náklady na zamestnancov a daňové odvody.

```
Hruba marža = SUMX('Faktúry'; IF( 'Faktúry'[id_faktura_typ]
  2; 'Faktúry'[Suma s DPH]; 0)) - SUMX( 'Faktúry'; IF(
'Faktúry'[id faktura typ] = 1; 'Faktúry'[Suma s DPH];0))
```
• **Priemerná suma na dodavatel/odberatel** V tejto premennej budem uchovávať priemernú sumu faktúr na jedného odberateľa, respektíve dodávateľa. Vznikne ako podiel súčtu súm všetkých faktúr s počtom dodávateľov v danom výbere. Pri kalkulácii bol použitý "DISTINCTCOUNT", aby som nepočítal niektorého dodávateľa resp. odberateľa dvakrát.

Priemerná suma na dodavatel/odberatel = SUM( 'Faktúry'[Suma s DPH]) / DISTINCTCOUNT( 'Faktúry'[id\_faktura\_dodavatel])

• **Prijaté pred splatnosťou** Vytvorený stĺpec popisuje množstvo dní, ktoré ubehnú medzi dátumom prijatia a dátumom splatnosti. Tento údaj sledujem, aby som vedel určiť strednú dobu zaevidovania faktúry pred zaplatením, poprípade koľko faktúr a z ktorej firmy prišlo, po dobe splatnosti. Principiálne popisuje dobu splatnosti faktúry, po odrátaní času jej odoslania resp. prijatia. Kvôli možnosti, že bunky nadobudnú záporné hodnoty je potrebné spraviť aritmetickú operáciu \* 1, v opačnom prípade by bol výsledok celé kladné číslo, čo by skresľovalo realitu. Stalo by sa to, pretože Microsoft Power BI štandardne predpokladá, že výsledok rozdielu dvoch dátumov bude kladné celé číslo, a preto ukladá tento výpočet do takto inicializovanej premennej. Aby sa tomu predišlo, vykonáme aritmetickú operáciu, ktorá uloženú hodnotu zmení na reálne číslo, nie prirodzené.

Prijaté pred splatnosťou = 1 \* 'Faktúry'[Splatné do].[Date] -'Faktúry'[Zaevidované dňa].[Date]

- **Zaplatené po prijatí** Opísané množstvo stanovuje počet dní medzi dátumom zaplatenia a dátumom prijatia, pričom pre faktúry, ktoré ešte neboli zaplatené ponecháva políčko s hodnotou BLANK() resp. null. Tak ako v predchádzajúcom ukazovateli je potrebné vykonať aspoň jednu aritmetickú operáciu. Zaplatené po prijati = if(ISBLANK('Faktúry'[Zaplatené]);BLANK(); 1\* 'Faktúry'[Zaplatené].[Date] - 'Faktúry'[Zaevidované dňa].[Date])
- **Zaplatené po splatnosti** Posledný ukazovateľ popisuje množstvo dní, ktoré ubehnú od dátumu splatnosti do dátumu zaplatenia. Čo vlastne znamená, o koľko sa odberateľ, respektíve o koľko sa Speedy Service omeškal. Opäť je nutné vykonať aritmetickú operáciu \* 1 pre docielenie reálnych hodnôt.

```
Zaplatené po splatnosti = if(ISBLANK('Faktúry'[Zaplatené]);BLANK();
1 * 'Faktúry'[Zaplatené].[Date] - 'Faktúry'[Splatné do].[Date])
```
### **6.3.3 Dátový model v Power BI**

Na rozdiel od konkurencie, u ktorej je potrebné dáta skĺbiť do jednej tabuľky, Microsoft Power BI používa viacero tabuliek pospájaných vzťahmi 1:1, 1:N, alebo M:N. (Microsoft, 2017b) Je preto oveľa prirodzenejší prechod medzi MySQL štruktúrou datábazy a dátovým modelom Power BI. Je jednoduchšie sa vyznať v piatich tabuľkách, ako mať jednu plnú údajov, ktoré spolu nesúvisia, čo najviac ocenia firmy so širokým záberom dát. Okrem toho je možné ľahko pridávať do tabuliek ďalšie stĺpce na základe DAX kalkulácií. (Microsoft, 2017b) Obzvlášť vhodné je pripraviť si premenné, ktoré budú následné prepočítané pri vytváraní výsledných reportov. (Microsoft, 2017b) Po premenovaní názvov tabuliek a stĺpcov, následnom pridaní doplnkových stĺpcov a premenných mi vznikla následovná dátová štruktúra v Microsoft Power BI.

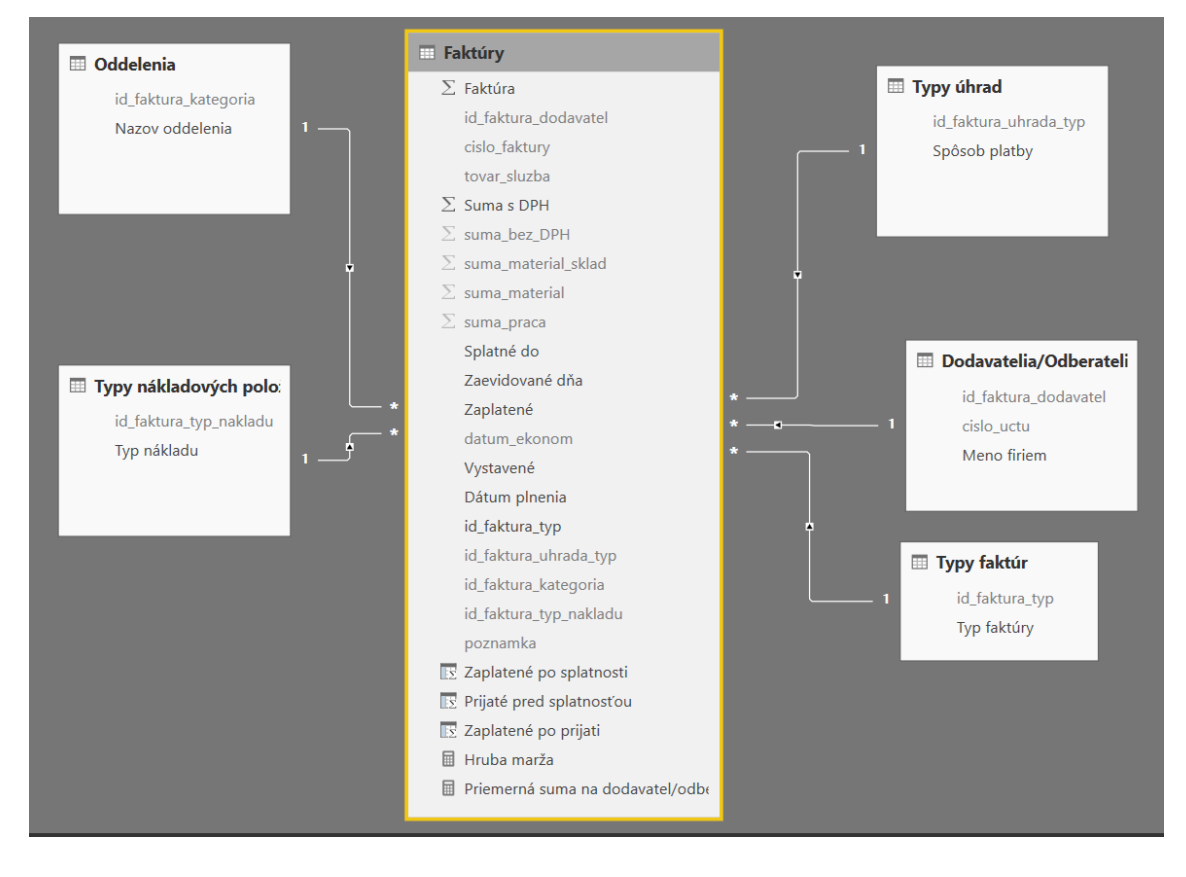

Obrázok 5: Schéma dátového modelu v Power BI

Je nutné podotknúť, že pre číselné údaje bola vybraná predvolená hodnota, ktorá sa bude dopĺňať do prehľadov automaticky. Túto predvolenú hodnotu je vhodné vybrať podľa očakávaného obsahu, ktorý budem tvoriť.

Okrem toho boli skryté stĺpce, ktoré nebudem potrebovať. V mojom prípade boli skryté všetky id stĺpce, ktoré predstavovali primárne a cudzie kľúče, jedinou výnimkou je id\_faktura\_typ, ktoré je použité v DAX vzorci. Okrem toho boli skryté údaje, ktoré popisovali každú faktúru jedinečne (tovar\_sluzba, poznamka, cislo\_faktury) a momentálne nepodstatné údaje o čiastkových sumách (suma\_bez\_DPH, suma\_material, suma\_material\_sklad, suma\_praca).

### **6.4 Výsledné dashboardy**

Na základe požiadaviek firmy som preto zostavil tri výsledné dashboardy – zostavy grafov a ukazovateľov. Pre všetky grafy je spoločné, že do úvahy prichádzajú len dáta s dátumom zaevidovania po 31.12.2015, teda dáta z minulého a tohto roka. Spoločným znakom je tiež pozadie, kde bolo zvolené logo firmy, s parametrom transparentnosti na úrovni 90%. Štandardná veľkosť písma bola zvolená 12, pre dashboard s pomerom strán 16:9. Aby prvky na pozadí nezanikli, bolo u nich použité biele pozadie. Pre numerické hodnoty je štandardne použité zobrazenie celého čísla alebo zaokrúhlené na dve desatinné miesta.

### **6.4.1 Platobná bilancia**

Na tomto dashboarde je šesť prvkov. Spoločným filtrom pre všetky prvky je typ faktúry (faktura\_typ), kde faktúra musí byť typu prijatá (faktura\_typ.nazov) alebo vystavená (faktura\_typ.nazov), aby boli do tohto dashboardu zarátané.

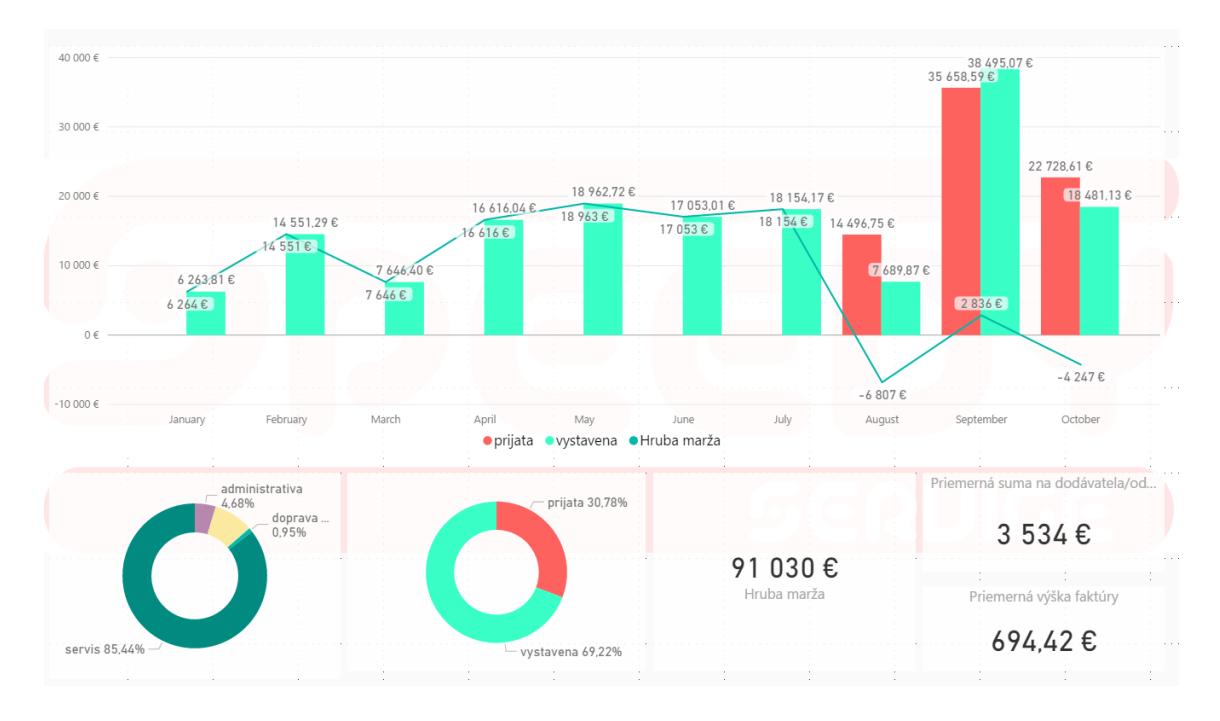

Obrázok 6: Ilustratívny obrázok dashboardu Platobná bilancia

Dominantný je graf, ktorý zaberá polovicu dashboardu. Ide o kombinovaný stĺpcový a čiarový graf, kde zdieľaná je os X, na ktorej je zobrazené časové delenie, podľa rokov a mesiacov. Dáta pre stĺpce tvorí faktura.suma, pričom v každom mesiaci sú rozdelené na dva stĺpce a to podľa typu faktúry(faktura\_typ). Pre čiarovú os je ako zdroj dát hrubá marža. Z tohto grafu je jednoducho viditeľné, akým spôsobom, v ktorom mesiaci rástli, poprípade klesali tržby. Výsledok hospodárenia v danom mesiaci (hrubá marža) je teda znázornený a ľahko porovnateľný s vývojom tržieb. Druhým prvkom je graf percentuálneho rozloženia sumy(faktura.suma), na základe rozdelenia podľa typu faktúry faktura\_typ.nazov. Tento ukazovateľ je dobrý pre celkové percentuálne odhadnutie rozdielu medzi prijatými (faktura typ.nazov) a vystavenými (faktura typ.nazov) faktúrami. Ďalším podobným ukazovateľom je graf percentuálneho zobrazenia, podľa oddelenia (faktura\_kategoria). Pričom pri kliknutí na jednotlivé oddelenie (faktura\_kategoria.nazov) je automaticky prepracovaný prvý graf, na ktorom sa zobrazia iba údaje k zvolenému oddeleniu (faktura\_kategoria). Rovnakým spôsobom sa upraví aj druhý graf, kde sa zobrazia upravené sumy(faktura.suma) prijatých (faktura\_typ.nazov) a vystavených (faktura\_typ.nazov) faktúr. Poslednými troma ukazovateľmi sú jednočíselné prehľady. Konkrétne hrubej marže (hrubá marža), priemernej sumy na dodávateľa/odberateľa ('Priemerná suma na dodavatel/odberatel') a priemernej výšky faktúry (AVG(faktura.suma)). Priemerná výška faktúry je dopočítavaná preddefinovaným vzorcom na základe priemernej sumy(AVG(faktura.suma)) všetkých faktúr. Všetky tri menované sa automaticky prepočítavajú po ovplyvnení filtrovaním ostatných prvkov. Tieto tri údaje zobrazujú základné hodnoty štatistických prehľadov požadovaných firmou.

#### **6.4.2 Rozdelenie nákladov**

V tejto záložke sa nachádzajú 4 prvky, ktoré majú na vstupe spoločne odfiltrované iba prijaté faktúry (faktura\_typ.nazov) a pokladničné doklady (faktura\_typ.nazov). Dva koláčové grafy, jeden stĺpcový a jeden kombinovaný stĺpcový s čiarovým.

Koláčové grafy popisujú rozloženie podľa typu nákladu (faktura\_typ\_nakladu.nazov) a oddelenia (faktura\_kategoria.nazov). Ako základ pre výpočet plochy slúžia hodnoty zo stĺpca faktura.suma. Grafy sú navzájom prepojené, to znamená, že v prípade filtrovania podľa oddelenia (faktura\_kategoria) sa položky v grafe podľa typu nákladu (faktura\_typ\_nakladu.nazov) prerátajú a zobrazia iba tie, ktoré súvisia s daným oddelením (faktura\_kategoria.nazov). V stĺpcovom grafe je môžné vidieť aj prehľad za jednotlivé mesiace s rozložením na jednotlivé oddelenia (faktura\_kategoria.nazov). Na tomto prehľade je možné vidieť mesačný vývoj nákladov v jednotlivých oddeleniach (faktura\_kategoria.nazov) a na základe zobrazeného trendu predpokladať, aké náklady môže mať v nasledujúcich

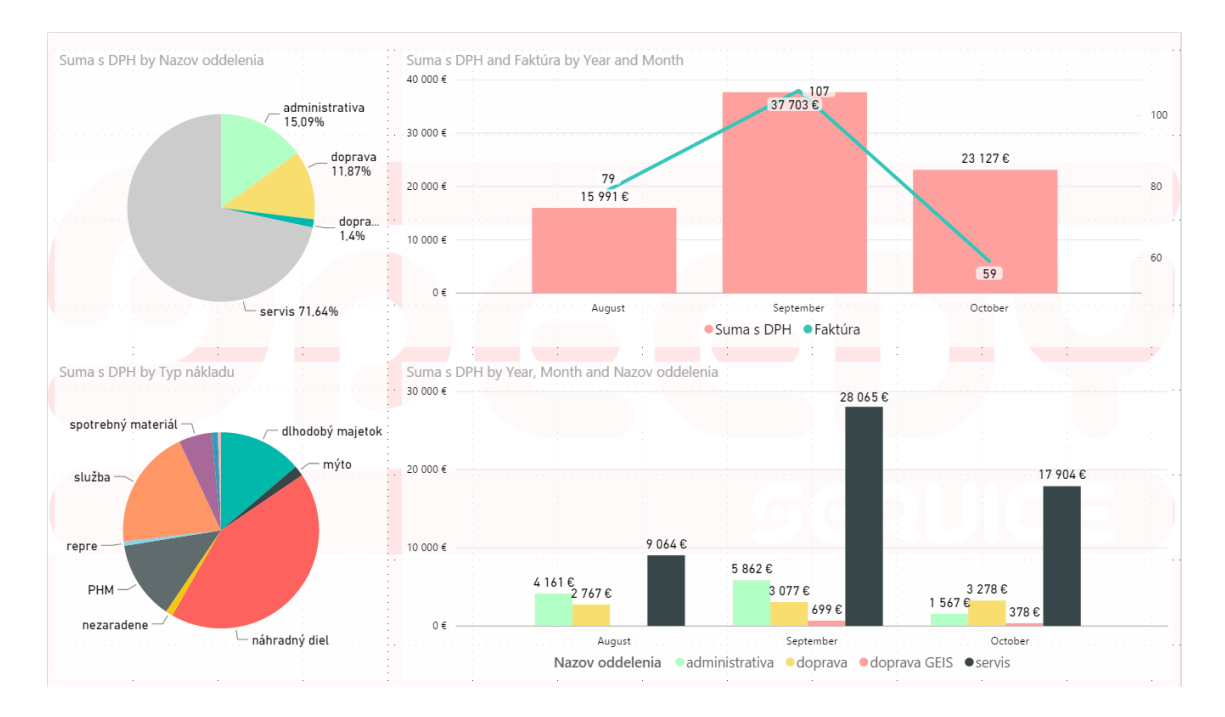

Obrázok 7: Ilustratívny obrázok dashboardu Rozdelenie nákladov

mesiacoch. V poslednom kombinovanom grafe, je na zdieľanej osi zobrazené časové rozdelenie podľa dáta zaevidovania(faktura.datum zaevidovania). Ako podkladové dáta pre stĺpcové hodnoty poslúži faktura.suma. Pre čiarový graf bude ako zdroj dát slúžiť počet faktúr (COUNT(faktura.suma)) evidovaných v danom mesiaci. Aj stĺpcový a kombinovaný graf sú vzájomne prepojené s filtrovaním podľa koláčových grafov.

#### **6.4.3 Platobná disciplína**

V dashboarde s názvom platobná disciplína je zobrazených až 14 ukazovateľov. Ako filter pre celý report slúži typ faktúry (faktura\_typ), ktorý zobrazuje iba hodnoty pre vystavené (faktura\_typ.nazov) a prijaté (faktura\_typ.nazov) faktúry.

Ako prvé dva ukazovatele sú použité zoznamy platobných partnerov (faktura\_dodavatel.nazov), ktoré sú zoradené zostupne podľa priemerného a maximálneho oneskorenia platby po dátume splatnosti (Zaplatené po splatnosti). Ďalším grafom je rozloženie podľa typu faktúry (faktura\_typ), kde je použitý prstencový proporčný graf, s pomerom získaným na základe sumy (faktura.suma). Na nasledujúcom grafe sú zobrazené firmy (faktura dodavatel.nazov), ktorých faktúry presiahli viac ako 30 dní po splatnosti (faktura\_typ). Zobrazenými hodnotami sú sumy (SUM(faktura.suma)) všetkých faktúr daných firiem, ktoré podliehajú filtru

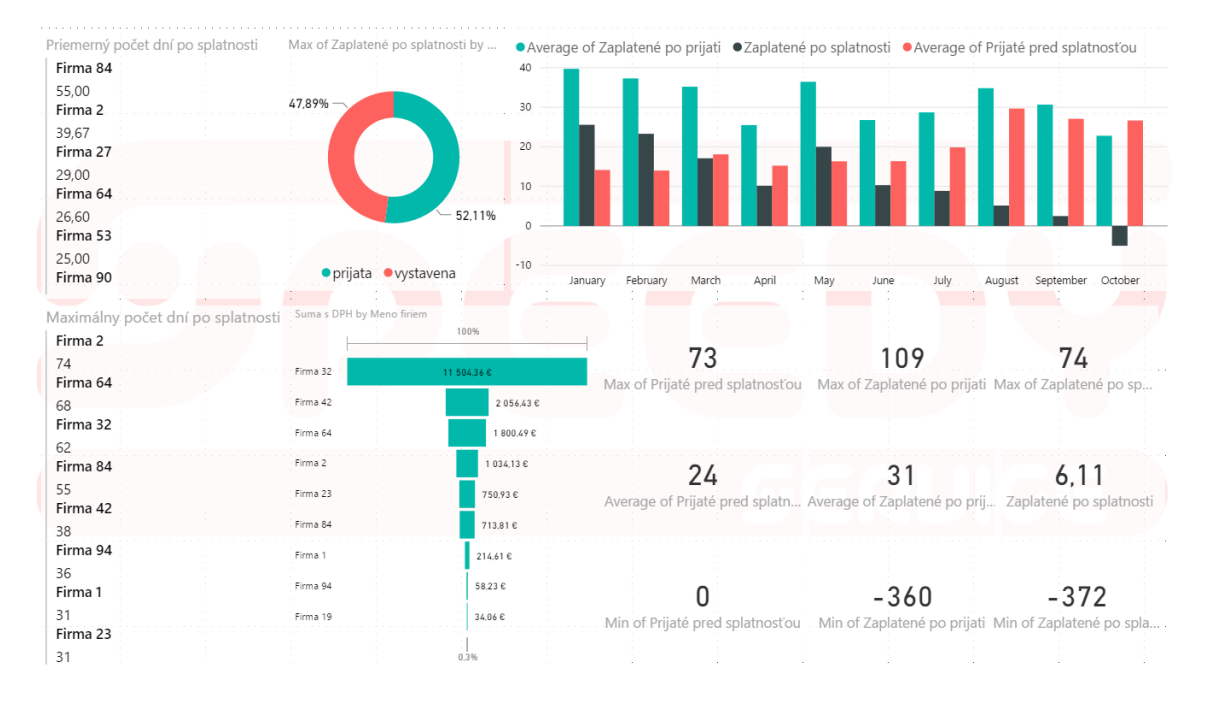

Obrázok 8: Ilustratívny obrázok dashboardu Platobná disciplína

(viac ako 30 dní po splatnosti (Zaplatené po splatnosti)). Zvyšné ukazovatele porovnávajú tri údaje. Prijaté pred splatnosťou (Prijaté pred splatnosťou), zaplatené po prijatí (Zaplatené po prijati) a zaplatené po splatnosti (Zaplatené po splatnosti). Priemerne hodnoty (AVG()) sú pre jednotlivé mesiace zobrazené v stĺpcovom grafe.

### **7 Implementovanie do webovej aplikácie**

Posledným krokom po úspešnom vytvorení dashboardov je ich implementácia do webovej aplikácie firmy. Vzhľadom k tomu, že firma používa kombináciu Nette- /Latte a Bootstrapu, je potrebné vytvoriť novú stránku pod FakturaPresenter. Táto nová stránka by mala zapadať do celkového dizajnu stránok aby nenarušovala dizajn, s možnosťou rozšíriť zobrazenie na celú stránku. Výsledný dashboard by samozrejme nemal byť prístupný verejnosti, ale iba pre prihlásených užívateľov v internom informačnom systéme.

### **7.1 Možnosti implementovania**

### **7.1.1 Embedded riešenie v iFrame**

Microsoft Power BI Embedded je zamerané na Power BI API funkcionalitu, ako súčasť Azure služieb na vývoj prispôsobených aplikácií. Umožňuje priamy prístup k poskytovaným službám, nasadeniu požadovaných funkcií a obsahu z Power BI. (Saxton a spol., 2017b) Plne interaktívne dashboardy, vytvorené v Power BI Desktop aplikácií, môžu byť nasadené pomocou iFrame do interných aplikácií vďaka technológii aplikačných tokenov a autentizačných modelov, pomocou Power BI API. (Saxton a spol., 2017b) Okrem zobrazenia dashboardov je teda možné implementovať aj napríklad funkciu on-demand aktualizácie dát.

Aplikačné Autentizačné tokeny (Application Authentication Tokens - App Tokens) sú používané pre identifikáciu používateľa v rozhraní Microsoft Power BI Embedded. Celkovo existujú tri typy týchto tokenov (Saxton a spol., 2017a):

- Provisioning Tokens používané pri sprevádzkovaní nových Workspacov a kolekcií Worskpace prostredí
- Development Tokens používané na priamu komunikáciu s Power BI REST API rozhraním
- Embedding Tokens požívané pre inicializáciu renderu reportov/dashboardov v rozhraní iFrame

Microsoft Power BI Emmbedded implementuje model autentizácie a autorizácie, vďaka čomu nie je potrebné riešiť ochranu dashboardu pred neautorizovaným prístupom, na úrovni vlastnej aplikácie. Aby mal prístup k tomuto rozhraniu, nie je potrebné aby bol konečný užívateľ zákazníkom Azure Active Directory (Azure AD).

Autentizácia prebieha na úrovni výmeny tokenov, ktoré sú dynamicky vytvárané pri požiadavke na zobrazenie reportu konečným užívateľom. (Saxton a spol., 2017a) To znamená, že pri každom pokuse o prehliadanie dashboardu je potrebné sa prihlásiť do prostredia Microsoft Azure.

#### **7.1.2 Publish to web riešenie v iFrame**

Ako alternatívne riešenie je jednoduchší spôsob publish to web. Po úspešnom exportovaní reportov z Microsoft Power BI Desktop do cloudu sa sprístupní možnosť výsledný dashboard zdieľať.

Keď sa vytvorí odkaz na embed kód použitím Publish to web, je report viditeľný pre kohokoľvek na internete, kto má tento odkaz. Je verejné prístupný, takže treba počítať s tým, že ho užívatelia môžu ľahko zdieľať, aj napríklad cez sociálne siete. Užívateľ uvidí výsledný report, či už mu bude dostupný ako priamy odkaz, alebo zabudovaný na stránke vo forme iFrame objektu. Power BI si ukladá do cache pamäte definíciu dashboardu a výsledky jej queries, ktoré následne zobrazí v reporte. Cachovanie výsledkov teda pomáha zrýchliť výsledné načítanie zobrazenia za cenu neaktuálnosti dát. (Saxton, 2017)

Táto cache je nastavená do režimu "long–lived", teda pri zmene definície dashboardu (napríklad zmena poradia zobrazenia dashboardov) alebo pri aktualizácii dát môže dôjsť k zhruba hodinovému oneskoreniu do plného prejavenia sa zmien. Tento spôsob zdieľania je vhodný pre užívateľov, ktorých dáta sa nemenia často, respektíve zmena dát na hodinovej báze nie je relevantná pre výpovednú hodnotu výsledného dashboardu. Výsledné dashboardy sa odporúča zdieľať až po stopercentnom uistení sa, že sú dokončené a užívateľ je spokojný s výsledkom. (Saxton, 2017)

Je dôležité si uvedomiť, že pri použití funkcie publish to web môže tento dashboard alebo vizualizáciu vidieť ktokoľvek na internete (kto má vygenerovaný odkaz), neprebieha tu žiadna autentizácia pred prehliadaním. Takto zdieľané informácie by sa nemali dostať k neautentizovaným členom internetovej komunity, ktorí takéto informácie môžu ľahko zneužiť. Je potrebné sa uistiť, že takto zdieľaný dashboard sa dostane iba k ľudom, ktorí ponesú aj zodpovednosť nezdieľať tieto informácie. Nesmieme zabúdať, že tieto reporty alebo vizualizácie môžu obsahovať dôverné alebo tajné informácie. (Saxton, 2017)

Ja som zvolil riešenie Publish to web, nakoľko implementácia tohto prostredia je jednoduchšia a interný systém poskytuje dostatočné autorizačné prostriedky pre potreby zabezpečenia pred náhodným zdieľaním. Vo všetkých častiach systému

pribudol nový odkaz na stránku, v ktorej sa nachádza iFrame s odkazom na unikátne vygenerovaný odkaz z prostredia Microsoft Power BI. Najväčšou nevýhodou tohto riešenia je už spomínaná long–live cache, ktorá ale pre mňa nebude problém, pretože firma operuje s údajmi, ktoré stačí aktualizovať na dennej báze.

### **7.2 Automatizácia aktualizácie údajov**

Aby som zaistil vždy aktuálne dáta a firma mohla získať konkurenčnú výhodu, je potrebné zaistiť automatickú aktualizáciu dát. Už som používal funkciu "Get data" v Power BI Desktop na pripojenie MySQL databázy, na úpravu dátovej štruktúry a vytvorenie vizualizácii dát. Teraz sa zameriam na obnovu týchto dát, aby vizualizácie boli čo najvernejšie realite.

Vo veľa prípadoch záleží na použitom zdroji dát, kde Microsoft u veľkej časti zdrojových dát poskytuje automatickú aktualizáciu dát, štandardne už po pripojení z Desktopovej aplikácie. Pokiaľ by som používal živé spojenie alebo DirectQuery, dáta v Power BI a databázach by boli prakticky zhodné. Pri iných zdrojoch dát (ako napríklad MySQL), ktoré sa pripájajú na lokálne súbory, externé sieťové pripojenia a on–premise dátové zdroje, budem potrebovať nastaviť manuálnu obnovovaciu frekvenciu, aby som docielil, že Power BI bude automaticky používať čo najaktuálnejšie dáta. (Iseminger, 2017d) Dataset je automaticky vytvorená dátová štruktúra v prostredí Microsoft Power BI desktop po použití Get data. Táto dátová štruktúra je následne nahraná na cloud, kde slúži ako zdrojový prvok pre vizualizácie zdieľané na internete. Dataset obsahuje informácie o pôvode dát, prihlasovacích informáciách, na základe ktorých tieto boli získané a vo väčšine prípadov aj podmnožinu dát skopírovaných zo zdroja dát. Pri prezeraní vizualizácií v reportoch a dashboardoch, sú zobrazené dáta z datasetu a nie zo zdroju dát. (Iseminger, 2017d)

Pri obnovení dát sa aktualizujú dáta v datasete, ktoré sú uložené v Power BI, na základe informácií o zdrojoch týchto dát. Toto obnovenie je úplné a nie incrementálne. (Iseminger, 2017d) Kedykoľvek pri obnovení dát v datasete, či už manuálne v prostredí Power BI webovej aplikácie, alebo plánovanej obnovy, Power BI používa informácie z datasetu o vytvorených spojeniach, aby tieto spojenia použilo pre zisk aktuálnejších dát. Po aktualizácii dát v datasete sa zmeny prejavia na všetkých vizualizáciách v reportoch alebo na dashboardoch, čo samozrejme platí iba v prípade, že dané vizualizácie tieto aktualizované dáta používajú. (Iseminger, 2017d) Bez ohľadu nato, ako často sa budú dáta obnovovať, je to hlavne zdroj dát, ktorý musí byť aktuálny. Bez zmien v zdrojoch dát sa zmeny neprejavia na vizualizáciách. (Iseminger, 2017d) Pre obnovovanie dlaždicových vizualizácií, je možné spustiť ručnú aktualizáciu. Okrem toho každých približne 15 minút prebieha automatická aktualizácia. (Iseminger, 2017d) Pri aktualizácii MySQL je teda potrebné mať nainštalované Microsoft Gateway ako premostenie pre aktualizáciu údajov, nakoľko Microsoft Power BI cloud zvláda priamu obnovu Azure serverov a live spojení.

#### **7.2.1 Microsoft On–premise Gateway**

Dátová brána na vyžiadanie pracuje ako most, ktorý sprostredkováva rýchly a zabezpečený prenos dát (ktoré sa nenachádzajú v cloudovom riešení Microsoft – Azure) medzi zdrojom dát a Power BI. (Iseminger, 2017c) Je možné použiť jednu bránu s rôznymi službami zároveň. Ak by som používal Power BI spolu s PowerApps, stačila by mi jedna brána. Každá brána ale môže slúžiť len pod jedným účtom. Táto brána zároveň v sebe implementuje moduly, ktoré zabezpečujú kompresiu dát a šifrovanie spojenia vo všetkých dostupných režimoch spojenia. (Iseminger, 2017c) Brána vytvára odchádzajúce spojenia na zbernicu služieb Azure (Azure Service Bus), pomocou štandardných portov pre šifrovanú komunikáciu.

Proces aktualizácie sa dá charakterizovať v nasledovných krokoch (Iseminger, 2017c):

- 1. Dotaz vytvorený v prostredí cloudových služieb, spoločne so šifrovanými prístupovými údajmi k zdrojom dát je pripravovaný ako spoločný balík informácií na odoslanie na spracovanie do brány. Cloudová služba brány analyzuje dotaz a zaradí ho na zoznam požiadaviek na zbernicu služieb Azure.
- 2. Brána si prevezme dotaz na dáta, dešifruje užívateľské údaje a vytvorí spojenie s definovanými zdrojmi údajov. Brána spustí dotaz nad zdrojom dát (v mojom prípade MySQL databáza).
- 3. Brána prijíma údaje zo zdroja dát.
- 4. Brána odošle dáta na zbernicu služieb Azure. Zbernica služieb Azure identifikuje používateľský účet, z ktorého vznikol dotaz a aktualizuje konkrétny dataset.
- 5. Aktualizuje sa long–live cache Power BI dashboardu.
- 6. Aktualizovaný dashboard sa zobrazí užívateľom.

Pre nastavenie automatickej obnovy dát v časových intervaloch je potrebné tieto intervaly definovať v prostredí Power BI web aplikácie. Pod záložkou "Ma-

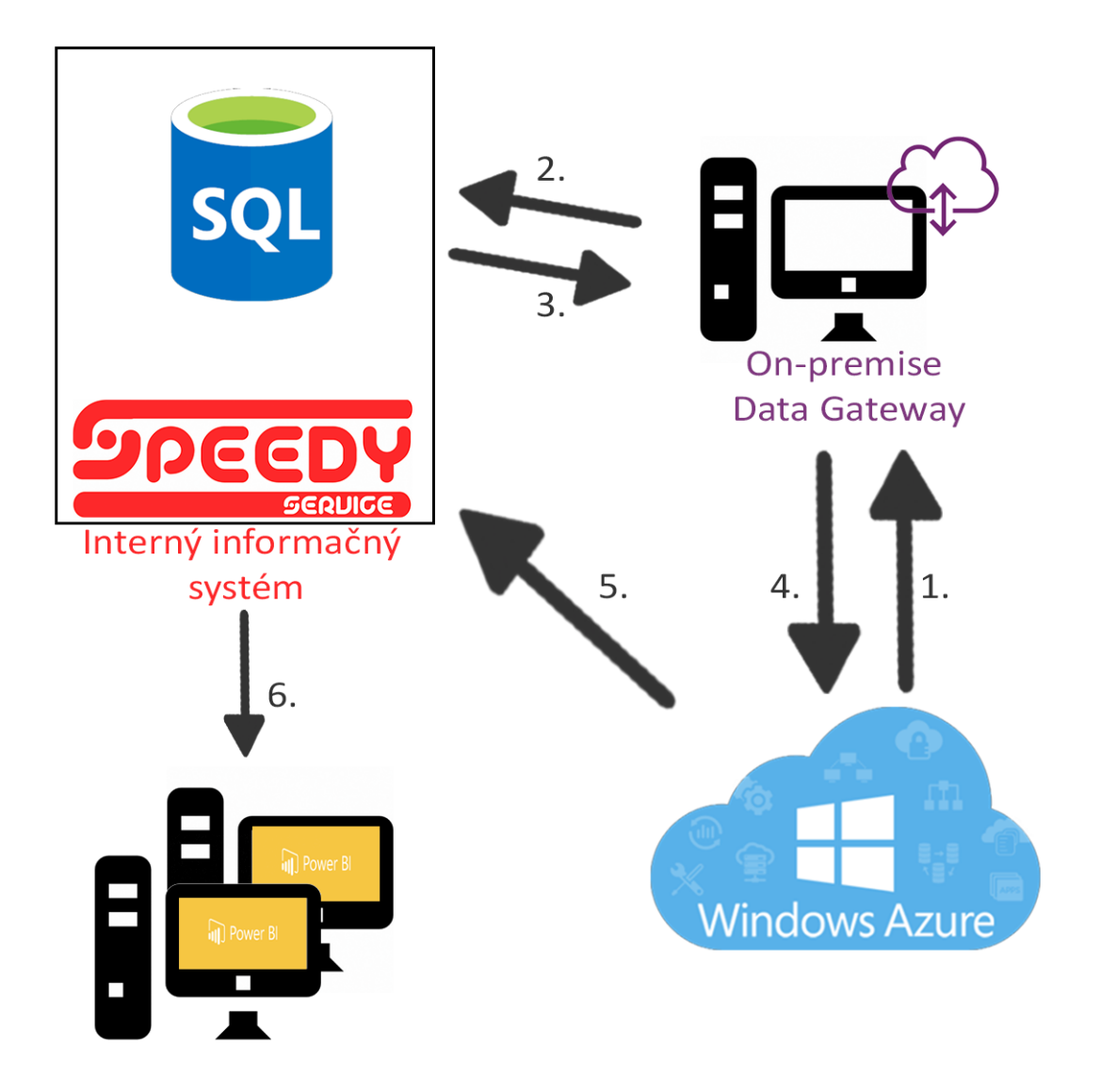

Obrázok 9: Schéma automatickej aktualizácie dát

nage gateways area" nájdem všetky aktuálne spárované brány. Vyberiem mnou nainštalovanú bránu a zvolím časové intervaly obnovy.

Po pridaní dátového zdroja do brány je potrebné poskytnúť prihlasovacie údaje k danému zdroju dát. Všetky dotazy na dátové zdroje budú používať tieto údaje na autentizáciu. Prihlasovacie údaje sú bezpečne šifrované pomocou asymetrickej šifry, ktorá nemôže byť dešifrovaná v cloudovom priestore predtým, ako sú tam odoslané. Tieto prihlasovacie údaje sú následne vždy odosielané z cloudu na bránu, kde sú dešifrované iba v prípade prístupu k zdrojom dát. Microsoft Gateway funguje pod konfiguráciou procesu NT SERVICE\PBIEgwService pod prihlasovacími údajmi z Windows prostredia. (Iseminger, 2017b)

V mojom prípade bola Microsoft Power BI nainštalovaná a nakonfigurovaná na počítač v dielni firmy, ktorý sa kvôli potrebám synchronizácie účtovného softvéru nevypína.

### **7.3 Prístupové práva**

Pri mnou zvolenej metóde pokrýva prístupové práva informačný systém, ktorý zabezpečuje autentizáciu užívateľa prostredníctvom interných prihlasovacích údajov. Tento spôsob je z pohľadu firmy dostačujúci a zároveň jednoduchší ako dvojité prihlasovanie sa do embed riešenia s dvojitým zabezpečením.

Momentálne existujú dva typy prístupových práv, a to povolený prístup a zakázaný. Užívatelia systému, ktorí majú nastavenú rolu administrátora, majú prístup k BI, ostatní takúto možnosť v menu nevidia. Pri priamom presmerovaní na danú stránku informačný systém automaticky skúma, či je užívateľ prihlásený, a ak je, či spadá do role, ktorá tam má prístup. V prípade, že sa na túto stránku pokúsi dostať zamestnanec bez administrátorskej role, bude presmerovaný na základnú stránku interného systému.

### **8 Hodnotenie firmy**

Keďže práca bola určená pre konkrétneho zákazníka, požiadal som ho o vyjadrenie stanoviska k mojej činnosti a zhodnotenie nasedeného riešenia. Nasleduje citované vyjadrenie majiteľa spoločnosti:

*"Naša spoločnosť bola zo začiatku spoločnosťou, ktorá ponúkala služby starostlivosti o vozový park dopravcov medzinárodnej nákladnej dopravy. Pribudli vlastné servisné priestory. Služby sa rozšírili z bežného drobného servisu na čiastočné opravy havarovaných vozidiel. Neskôr pribudli generálne opravy prívesov a návesov. Dnes už vykonávame stredné až veľké opravy poškodených nákladných vozidiel po haváriách. S nárastom klientov, s pribúdajúcim množstvom zákaziek, zvýšením obratu pribudla aj nutnosť spustenia kontroly cashflow. S rastom firmy pribudli pravdaže aj neplatiči. Začali sme preto vytvárať jednoduchú formu kontroly formou tabuliek v programe Excel. Kde sa evidovali dodávateľské a odberateľské faktúry. Sledoval sa ich dátum splatnosti. Podľa týchto údajov a situácie na firemnom účte sme robili úhrady.*

*Firma sa rozširovala a diverzifikovala svoju činnosť. Začala podnikať aj v oblasti nákladnej dopravy. Dnes sa dopravou zaoberáme v dvoch hlavných smeroch – pravidelná vnútroštátna doprava 3 vozidlami pre nadnárodnú výrobnú spoločnosť Samsung. Druhý smer, ktorému sa venujeme je sektor rozvozu kusových zásielok pre pre spoločnosť Geiss. Pripravujeme rozšírenie tejto činnosti o celoslovenský rozvoz náhradných dielcov pre nemeckú spoločnosť. Táto činnosť vyvolá potrebu ďalších 2–3 vozidiel.*

*Naša spoločnosť už získala aj certifikáciu v oblasti zasieľateľstva. Tu máme už dlhšiu dobu obchodný potenciál rozšírenia. Všetky horeuvedené činnosti ma priviedli k potrebe oveľa podrobnejšej kontroly a analýzy zhromažďovaných dát.*

*Nový systém nám vyhodnocuje nami zadefinované ukazovatele a umožňuje sledovať to, čo považujeme za dôležité. Je urobený veľmi prehľadne a je jednoduché sa v ňom orientovať. Naša kontrolná činnosť sa týmto skvalitnila. Dnes už kontrolujeme a vyhodnocujeme nami definované kvantitatívne a kvalitatívne parametre našej firmy.*

*Ponúka rýchlu informáciu o štruktúre nákladov a tržieb. Dovoľuje sledovať aj ich vývoj v čase a možnosť porovnania v predošlých obdobiach. Vzhľadom nato, že účtovníctvo nám vykonáva externá firma, je finančné výkazníctvo na mesačnej báze nedostačujúce. Práve tento problém rieši online systém,* *ktorý nám umožňuje v čase sledovať aktuálnu situáciu.*

*Je to webová aplikácia ktorá umožňuje prístup k týmto dátam z akéhokoľvek miesta. Tento fakt je pre mňa dôležitý, pretože ako majiteľ spoločnosti, tak aj strední riadiaci zamestnanci sú neustále na cestách a môžu byť informovaní kedykoľvek. Umožňuje sledovanie výkonnosti jednotlivých stredísk na celkový výkon firmy. Dôležitým krokom je sledovanie nákladov a tržieb na jednotlivé strediská. Servis, Administratíva, Doprava 1, Doprava 2.*

*Systém je pripravený aj na možnosť rozširovania týchto stredísk v prípade potreby. Dnes sme schopný sledovať aspoň v základných parametroch z obchodnej stránky vývoj vzťahov s partnermi – platobnú disciplínu, objem obchodu, dôležitosť obchodného partnera.*

*Vieme sa bezpečnejšie a rýchlejšie rozhodovať z manažérske pohľadu. Tento systém priniesol zvýšenie kvality a efektivity riadenia našej spoločnosti."*

### **8.1 Návrhy na ďalšie úpravy v budúcnosti**

Nakoľko firma sa rozrastá a diverzifikuje svoju činnosť do viacerých oblastí, stojí za uváženie vytvoriť samostatné dashboardy pre jednotlivé oddelenia firmy, ktoré by presnejšie poskytovali prehľad nad údajmi v týchto oblastiach. Napríklad v oblasti dopravy, vytvoriť prehľady spotrieb jednotlivých automobilov, počtu odjazdených kilometrov alebo štatistiky jednotlivých vodičov.

Rovnakým spôsobom je možné prispôsobiť prehľady aj ostatným činnostiam, ako servisu, kde sa dá kontrolovať výnosnosť práce, poprípade výnosnosť predaja náhradných dielov. Taktiež sa dá sledovať, aké činnosti sú najvýnosnejšie a následne sa na nich zamerať.

### **9 Záver**

V práci som sa venoval nasadeniu analytického softvéru Microsoft Power BI, ktorý vynikol oproti porovnávanej konkurencii. Analyzoval som dáta dostupné v internej databáze firmy na základe konkrétnych požiadaviek firmy. Na základe týchto požiadaviek a analýzy dát, vznikol v prostredí Power BI dátový model, ktorý bol prispôsobený firemným požiadavkám. Použité pomocné premenné boli vytvorené pomocou analytických výrazov DAX.

V tomto softvéri boli vytvorené tri dashboardy, ktoré boli implementované do internej webovej aplikácie. Dáta sa pravidelne aktualizujú pomocou Microsoft Gateway v súčinnosti s Microsoft Azure webovými službami. Komunikácia systému medzi dátami a cloudovým úložiskom je autentizovaná prostredníctvom Microsoft služieb, pričom prístup k analytickým prehľadom verifikuje sám interný systém firmy. Firma vydala pozitívne stanovisko k našej spolupráci a nasadenému softvéru, preto hodnotím nasadenie softvéru ako úspešné.

Na stránke https://akela.mendelu.cz/~xlasko/bak/ je možné si zobraziť BI riešenie s ukážkovými dátami.

### **10 Referencie**

- BARC (Business Application Research Center) *Microsoft Power BI* [online]. Würzburg Germany, 2017 [cit. 2017-05-12]. Dostupné z: https://bi-survey.com/product/microsoft-power-bi.
- BARC (Business Application Research Center) *Tableau Server and Tableau Desktop* [online]. Würzburg Germany, 2017 [cit. 2017-05-12]. Dostupné z: https://bi-survey.com/product/tableau.
- CELIA, YAN ZAKOVICH, RODY *How to automatically update the tableau dashboard view from mysql live data* [online]. 2015 [cit. 2017-05-12]. Dostupné z: https://community.tableau.com/thread/177393.
- CUESTA, Hector *Practical Data Analysis.* 2nd edition. Birmingham: Packt Publishing, 2013. 296 s. ISBN 978-1783280995.
- ERL, T. KHATTAK, W. BUHLER, *P. Big Data Fundamentals: Concepts, Drivers & Techniques*. 1. vyd. Prentice Hall, 2016. 240 s. ISBN 0-134-29107-7..
- Gartner, Inc. *Top Strategic Predictions for 2017 and Beyond: Surviving the Storm Winds of Digital Disruption*, [online]. 2017 [cit. 2017-05-12]. Dostupné z: https://www.gartner.com/doc/3471568?refval=&pcp=mpe.
- HORAKOVA, Marketa a Hana SKALSKA. *Business Intelligence and Implementation in a Small Enterprise* JOURNAL OF SYSTEMS INTEGRATION [online]. Department of Informatics and Quantitative Methods University of Hradec Kralove, Czech Republic. Arizona USA: Prague University of Economics, Dept of IT, 2013, (2), 50-61 [cit. 2016-11-03]. ISSN 1804-2724. Dostupné z: http://www.si-journal.org/index.php/JSI/article/viewFile/159/114.
- ISEMINGER, David *DAX basics in Power BI Desktop*, Microsoft Corporation [US], [online]. 2017 [cit. 2017-05-12]. Dostupné z: https://powerbi.microsoft.com/en-us/documentation/ powerbi-desktop-quickstart-learn-dax-basics/.
- ISEMINGER, David *On-premises data gateway*, Microsoft Corporation [US], [online]. 2017 [cit. 2017-05-12]. Dostupné z: https://powerbi.microsoft.

com/en-us/documentation/powerbi-gateway-onprem/.

- ISEMINGER, David *On-premises data gateway in-depth*, Microsoft Corporation [US], [online]. 2017 [cit. 2017-05-12]. Dostupné z: https://powerbi. microsoft.com/en-us/documentation/powerbi-gateway-onprem/.
- ISEMINGER, David *Data refresh in Power BI*, Microsoft Corporation [US], [online]. 2017 [cit. 2017-05-12]. Dostupné z: https://powerbi.microsoft. com/en-us/documentation/powerbi-refresh-data/.
- ISEMINGER, David *Power BI Pro content what is it?*, Microsoft Corporation [US], [online]. 2017 [cit. 2017-05-12]. Dostupné z: https://powerbi.microsoft.com/en-us/documentation/ powerbi-power-bi-pro-content-what-is-it/.
- KERIN, Alex *4 Alternatives to Export Excel Dashboards as Web Pages*, Data Driven Consulting, [online]. 2017 [cit. 2017-05-12]. Dostupné z: http://chandoo.org/wp/2010/07/14/export-dashboards-to-web/.
- MARTINEZ, Miguel *Changes to the free Power BI service*, Microsoft Corporation [US], [online]. 2017 [cit. 2017-05-12]. Dostupné z: https://community.powerbi.com/t5/Changes-to-the-free-Power-BI/ May-3-announcement-overview/m-p/167395.
- Microsoft Corporation [US] *Pricing for Power BI* [online]. 2017 [cit. 2017-05-12]. Dostupné z: https://powerbi.microsoft.com/en-us/pricing/.
- Microsoft Corporation [US] *Guided Learning Modeling* [online]. 2017 [cit. 2017-05-12]. Dostupné z: https://powerbi.microsoft.com/en-us/ guided-learning/powerbi-learning-2-1-intro-modeling-data/.
- RANJAN, Jayanthi *BUSINESS INTELLIGENCE: CONCEPTS, COMPONENTS, TECHNIQUES AND BENEFITS* Journal of Theoretical and Applied Information Technology [online]. Institute of Management Technology, Ghaziabad, Uttar Pradesh, India, 2009, 9(1), 60-70 [cit. 2016-11-03]. Dostupné z: http: //www.jatit.org/volumes/research-papers/Vol9No1/9Vol9No1.pdf.

SAXTON, ADAM *Pricing for Power BI*, Microsoft Corporation [US], [online].

2017 [cit. 2017-05-12]. Dostupné z: https://powerbi.microsoft.com/ en-us/documentation/powerbi-service-publish-to-web/.

- SAXTON, Adam EDDENFIELD, Orrin BLYTHE, Michael DUNCAN, Owen – VANARNAM, Derrick *What is Microsoft Power BI Embedded?*, Microsoft Corporation [US], [online]. 2017 [cit. 2017-05-12]. Dostupné z: https://docs.microsoft.com/en-us/azure/ power-bi-embedded/power-bi-embedded-what-is-power-bi-embedded/.
- SAXTON, Adam BLYTHE, Michael DUNCAN, Owen VANARNAM, Derrick *Common Power BI Embedded scenarios*, Microsoft Corporation [US], [online]. 2017 [cit. 2017-05-12]. Dostupné z: https://docs.microsoft.com/en-us/azure/power-bi-embedded/ power-bi-embedded-scenarios.
- SOHEIL, Bakshi *MYSQL AND POWER BI, HOW DOES IT WORK?*, Business Intelligence Insight, [online]. 2015 [cit. 2017-05-12]. Dostupné z: http://biinsight.com/mysql-and-power-bi-how-does-it-work/.
- TABLEAU SOFTWARE *Pricing* [online]. 2017 [cit. 2017-05-12]. Dostupné z: https://www.tableau.com/pricing.
- TABLEAU SOFTWARE *Self-service analytics in the cloud with Tableau Online* [online]. 2017 [cit. 2017-05-12]. Dostupné z: https://www.tableau.com/products/cloud-bi.
- Underwood, Jen *Exploring 2017 Gartner BI Magic Quadrant Results*, Gartner, Inc. [online]. 2017 [cit. 2017-05-12]. Dostupné z: http://www.jenunderwood. com/2017/02/22/2017-gartner-bi-magic-quadrant-results/.